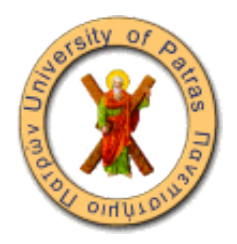

# Πανεπιστήµιο Πατρών Πολυτεχνική Σχολή Τµήµα Μηχανικών Ηλεκτρονικών Υπολογιστών και Πληροφορικής

# **Παιχνίδια, ψυχαγωγικές και εκπαιδευτικές διαδραστικές εγκαταστάσεις µε τη χρήση 'διάχυτων' υπολογιστικών συστηµάτων**

*Πρωτόπαπα Αναστασία Α.Μ : 3735*

*Επιβλέπων : Καθηγητής Σπυράκης Παύλος Συνεπιβλέπων : ∆ρ Χατζηγιαννάκης Ιωάννης*

*Πάτρα, Σεπτέµβριος 2011*

# **Ευχαριστίες**

Θα ήθελα να ευχαριστήσω τον κ. Παύλο Σπυράκη, Καθηγητή του τµήµατος Μηχανικών Ηλεκτρονικών Υπολογιστών και επιβλέποντα καθηγητή µου για την δυνατότητα να εντρυφήσω σε ένα πολύ ενδιαφέρον γνωστικό πεδίο. Θα ήθελα επίσης να ευχαριστήσω το συνεπιβλέποντα ∆ρ. Χατζηγιαννάκη Ιωάννη για την εµπιστοσύνη του, την ϐοηθειά του, τις γνώσεις που µου µετέδωσε, όπως και επίσης την συνεχή παρότρυνση του.

Επίσης, ϑέλω να ευχαριστήσω τον Ακριβόπουλο Ορέστη για την υποµονή του, την µεγάλη υποστήριξη και ϐοήθεια που µου χάρισε καθ'ολη την διάρκεια εκπόνησης αυτής της διπλωµατικής εργασίας. Επίσης και τον Γεωργιτζίκη Βασίλειο για την συναδελφική του συµπαράσταση.

# **Περίληψη**

Η παρούσα διπλωµατική εργασία ασχολείται µε την δηµιουργία και την εγκατάσταση ψυχαγωγικών και εκπαιδευτικών διαδραστικών εγκαταστάσεων. Αρχικά παρουσιάζεται η τεχνολογία και τα χαρακτηριστικά των διάχυτων υπολογιστικών συστηµάτων όπως και επίσης το περιβάλλον γραφικών Processing.org. Στη συνέχεια συστήνεται και αναλύεται ο σχεδιασµός και η υλοποιήση µιας ϐιβλιοθήκης για τον over-the-air προγραµµατισµό και έλεγχο των αισθητήρων, µε σκοπό την εύκολη υλοποιήση διαδραστικών εφαρµογών. Τέλος εκτίθεται ένα πρότυπο παιχνίδι χρησιµοποιώντας τα παραπάνω εργαλεία. iv

# **Περιεχόµενα**

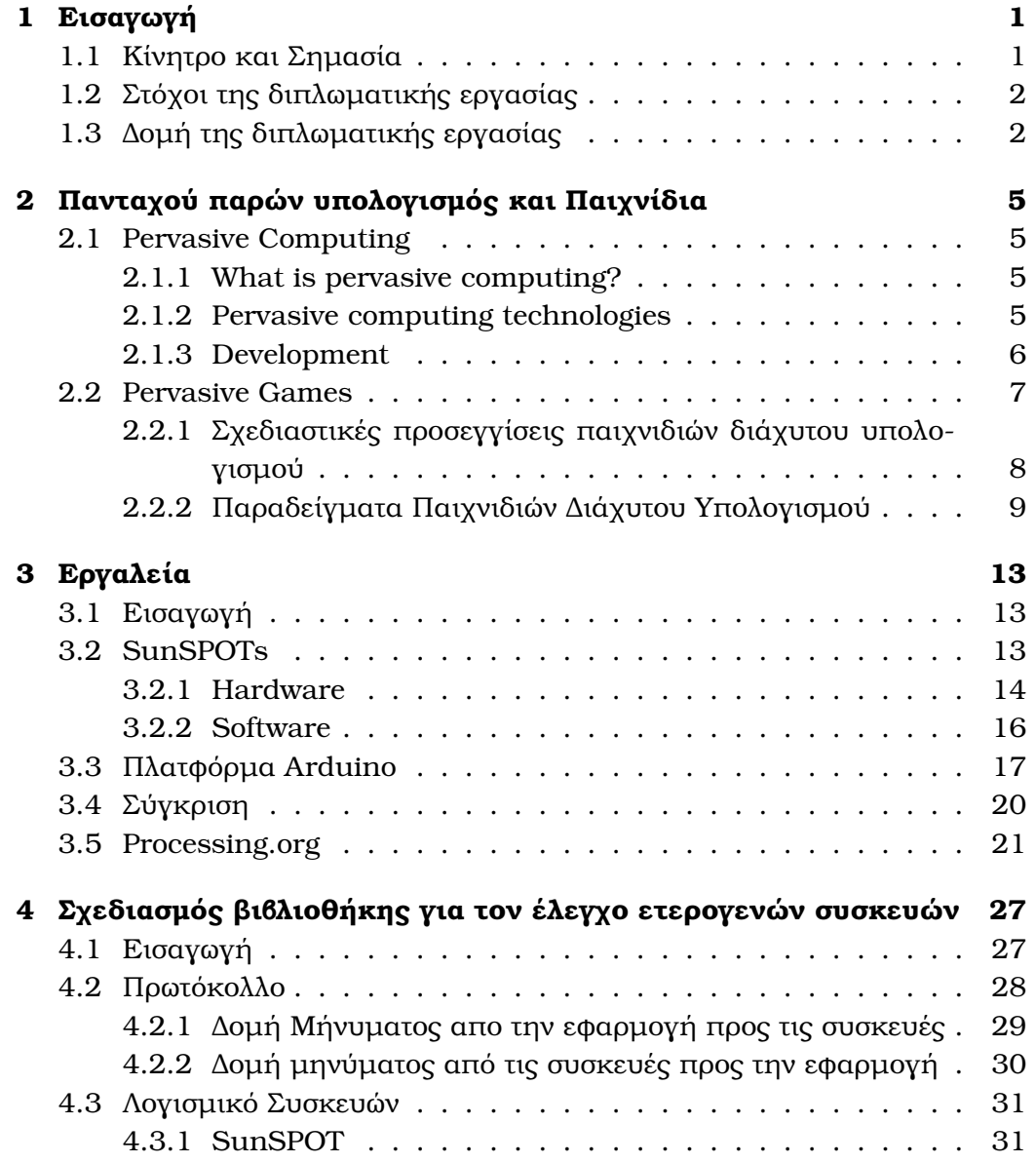

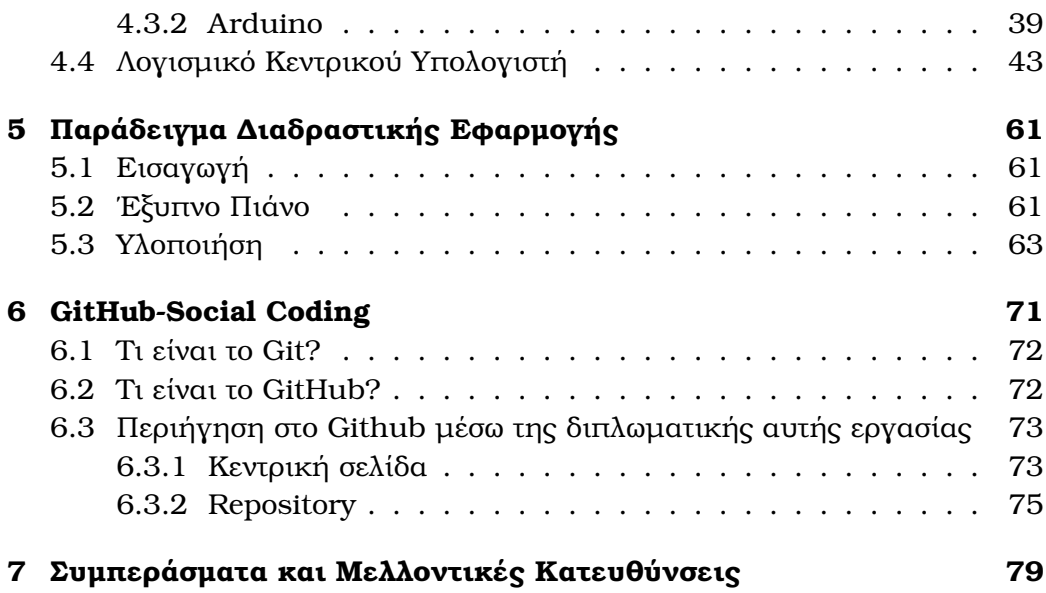

# **Κεφάλαιο 1**

# **Εισαγωγή**

# **1.1 Κίνητρο και Σηµασία**

Οι υπολογιστες ξεκίνησαν σαν τεράστια µαύρα κουτιά που επεξεργάζονταν κεντρικά τις πληροφορίες, τις οποίες παρείχε ο χρήστης µε τους τυπικούς τρόπους αλληλεπίδρασης - ποντίκι, πλητρολόγιο. Τα τελευταία όµως χρόνια έχει κυριαρχήσει η τάση για την συνένωση του ϕυσικού κόσµου µε το ψηϕιακό, όπου η επεξεργασία πληροφορίας έχει ενσωµατωθεί σε καθηµερινά αντικείµενα τα οποία ο άνθρωπος χρησιµοποιεί και επηρεάζει µέσα από τις δραστηριότητες του. Η νέα αυτή γενική κατεύθυνση έχει επηρέασει πολλούς τοµείς, όπως για παράδειγµα την ϐιοµηχανία, τον αθλητισµό και την ιατρική.

΄Ενας σηµαντικός τοµέας που έχει επίσης δραµατικά επηρεαστεί είναι αυτός των ηλεκτρονικών παιχνιδιών. Τα παιχνίδια αποτελούν ένα µεγάλο και σηµαντικό κοµµάτι της ϐιοµηχανίας των υπολογιστών και η εξέλιξη τους έχει ακολουθήσει παράλληλο δρόµο µε την πρόοδο των ηλεκτρονικών υπολογιστών. ΄Εχουν γίνει αρκετές προσπάθειες εισαγωγής των διάχυτων υπολογιστικών συστηµάτων στην ηλεκτρονική διασκέδαση µε κύριο σκοπό την αντικατάσταση του πληκτρολογίου και του ποντικιού µε συσκευές που αναγνωρίζουν την τοποθεσία και την κίνηση των παιχτών στο ϕυσικό χώρο. Ιδιαίτερα αντιπροσωπευτικά και γνωστά παραδείγµατα είναι το Wii της Nintedo και το Kinect της Microsoft.

Σε έναν ακόµα τοµέα που έχει επιρροή η νέα µόδα που περιγράφουµε, είναι αυτός της κινητής τηλεφωνίας. ΄Εχουν αναπτυχθεί πολλές mobile εϕαρµογές οι οποίες στηρίζονται στην αντίληψη του περιβάλλοντος και της συµπεριφορά του χρήστη και έχουν µεταφέρει τα ηλεκτρονικά παιχνίδια απο τους τυπικούς υπολογιστές στα κινητά τηλέφωνα.

΄Ολες αυτές οι εξελίξεις έχουν ϑέσει τις ϐάσεις για ένα νέο είδος ψυχαγωγίας που αποτελείται από πανταχού παρών ψηφιακές µονάδες, χαρακτηρίζεται ''mixed-reality'' και περιγράφεται από τον όρο Pervasive Games .

# **1.2 Στόχοι της διπλωµατικής εργασίας**

Στόχος της παρούσας διπλωµατικής εργασίας είναι η αναπτυξη ψυχαγωγικών και διαδραστικών εγκαταστάσεων µε την χρήση διάχυτων υπολογιστικών συστηµάτων. Ουσιαστικά ο στόχος είναι η αξιοποιήση των υπάρχοντων τεχνολογιών ασύρµατων αισθητήρων για την δηµιουργία εφαρµογών.

Οι εφαρµογές αλληλεπίδρασης αυτές, ϑα χρησιµοποιούν συσκευές που υποστηρίζουν ασύρµατη επικοινωνία µε ποµποδέκτες που ακολουθούν το πρότυπο IEEE 802.15.4. Οι αισθητήρες αυτοί χαρακτηρίζονται απο ετεϱογένεια στον τρόπο µε τον οποίο προγραµµατίζονται, στις υπηρεσίες που προσφέρουν και στον τρόπο επικοινωνίας µε τον κεντρικό υπολογιστή. Ευθύνη λοιπόν αυτής της διπλωµατικής εργασίας είναι ο σχεδιασµός και η υλοποιήση µιας ϐιβλιοθήκης που ϑα προσφέρει ένα σύνολο λειτουργιών για τον ενιαίο προγραµµατισµό και έλεγχο των προτεινόµενων πλατφόρµων, µε απώτερο στόχο την χρήση της µε το περιβάλλον γραφικών Processing.org.

H Processing.org, είναι µια open-source γλώσσα προγραµµατισµού και ένα ψηφιακό εργαλείο που στηρίζεται στην Java και απλοποιεί την δηµιουργία διαδραστικών γραφικών.

Τέλος µελετήθηκαν οι συσκευές sunSPOT και Arduino για την ανάπτυξη λογισµικού για αυτά, µε σκοπό την διαφανή επικοινωνία τους µε τον κετρικό υπολογιστή και το περιβάλλον γραφικών, χρησιµοποιώντας την ϐιβλιοθήκη, και κυρίως την ενοποιήση των λειτουργιών τους και τον τρόπο χειρισµού τους.

# **1.3 ∆οµή της διπλωµατικής εργασίας**

Σε αυτό τον τοµέα παρουσιάζεται η δοµή της διπλωµατικής εργασίας. Στην πρώτη ενότητα έγινε η εισαγωγική παρουσιάση της εργασίας. Στο δεύτεϱο κεφάλαιο παρουσιάζονται οι έννοιες Pervasive computing και Pervasive gaming ενώ δίνονται και κάποια παραδείγµατα παιχνιδιών.

Στο τρίτο κεφάλαιο αναφέρονται και αναλύονται οι απαραίτητες τεχνολογίες για την εκπλήρωση των διαδραστικών εφαρµογών. Συγκεκριµένα στα υποκεφάλαια 3.2 και 3.3 αναφέρονται οι ϐασικοί αισθητήρες που χρησιµοποιεί αυτή η εργασία - SunSPOT και Arduino . Στο υποκεφάλαιο 3.4 παρατίθεται µια στοιχειώδης σύγκριση µεταξύ των δύο συσκευών. Τελος στο 3.5 παρουσιάζεται η Processing.org και δίνονται επίσης κάποια sketches .

Στο κεφάλαιο 4 παρουσιάζεται το application programming interface , η αρχιτεκοτινική, η δοµή του κώδικα και το πρωτόκολλο για την διαφανή

## *Εισαγωγή* 3

επικοινωνία µεταξύ του υπολογιστή και των διάχυτων συσκευών.

Στο κεφάλαιο 5 παρουσιάζεται ένα παιχνίδι υλοποιηµένο µε τις παραπάνω τεχνολογίες που αναφέρθηκαν, αποτελώντας ένα ϐασικό παράδειγµα για τον συνδυασµό των παραπάνω εργαλείων. Στο κεφάλαιο 6 παρατίθεται το 'social network '' των προγραµµατιστών, το GitHub και στο τελευταίο κεφάλαιο παϱουσιάζονται τα συµπεράσµατα και οι προοπτικές που προέκυψαν απο την εκπόνηση της εργασίας αυτής.

# **Κεφάλαιο 2**

# **Πανταχού παρών υπολογισµός και Παιχνίδια**

# **2.1 Pervasive Computing**

### **2.1.1 What is pervasive computing?**

Ο όρος Pervasive Computing [2] συστήνει την νέα εποχή του υπολογισµού περιγράφοντας ένα µοντέλο αλληλεπίδρασης ανθρώπου - υπολογιστή, στο οποίο η επεξεργασία πληροφορίας έχει ενσωµατωθεί στο ϕυσικό και καθηµεϱινό περιβάλλον.

Καποιος µπορεί να χαρακτηρίζει τον διάχυτο υπολογισµό ως το αντίθετο της εικονικής πραγµατικότητας. Εκεί που η εικονική πραγµατικότητα εισάγει τον άνθρωπο στον ψηφιακό 'κόσµο', ο διάχυτος υπολογισµός αναγκάζει την τεχνολογία να 'ζήσει' µε τους ανθρώπους. Ειδικότερα ο ορισµός αυτός ϑεωρεί ότι ο κοινός υπολογιστής έχει την ικανότητα να λάβει πληροφορίες σχετικά µε την συµπεριφορά και την κίνηση των ανθρώπων, και έτσι να υιοϑετήσει µια 'ευφυή' δράση µέσα στο χώρο συνύπαρξης τους.

Τα πληροφοριακά συστήµατα ϑα είναι πανταχού παρόντα και µη ορατά, ώστε οι άνθρωποι να χρησιµοποιούν τις υπηρεσίες τους χωρίς να αντιλαµϐάνονται την ϕυσική τους ύπαρξη. Ταυτόχρονα ϑα διαθέτουν στους χρήστες πληροφορίες και υπηρεσίες ανα πάσα στιγµή.

#### **2.1.2 Pervasive computing technologies**

Ο διάχυτος υπολογισµός συµπεριλαµβάνει τρεις συγκλίνουσες περιοχές της τεχνολογίας πληροφοριών και επικοινωνιών [3] : υπολογισµός (συσκευές), επικοινωνίες (΄συνδεσιµότητα΄) και 'διεπαφές χρήστη'.

- **\* Υπολογισµός / Συσκευές :** Οι συσκευές µπορεί να είναι διαφόρων ειδών, µεγεθών και δυνατοτήτων. Θα µπορούν να επικοινωνούν µεταξύ τους και να ϕερθούν 'έξυπνα'. Αυτές οι συσκευές µπορούν να χωριστούν σε τρεις κατηγορίες :
	- 1. Αισθητήρες : συσκευές που συναισθάνονται το περιβάλλον και τις αλλαγές σε αυτό.
	- 2. Επεξεργαστές : ηλεκτρονικά συστήµατα τα οποία αναλύουν δεδοµένα.
	- 3. Ενεργοποιητές : συσκευές οι οποίες αντιδρούν στις επεξεργασµένες πληροφορίες επηρεάζοντας το περιβάλλον.
- **\* Συνδεσιµότητα :** Τα συστήµατα του διάχυτου υπολογισµού ϑα ϐασίζονται στην σύνδεση των ανεξάρτητων συσκευών µε µεγαλύτερα δίκτυα και ϕυσικά και το διαδίκτυο. Αυτό µπορεί να επιτευχθεί µέσω ενσύρµατων τεχνολογιών, π.χ Ethernet, όσο και µέσω ασύρµατων, π.χ Bluetooth και IEEE 802.15.4 standar.
- **\* '∆ιεπαφές χρήστη':** Οι διεπαφές χρήστη αντιπροσωπεύουν το σηµείο επαφής ανάµεσα στον χρήστη και της τεχνολογιάς πληροφοριών και επικοινωννιών. Νέες µορφές διεπαφών χρήστη δηµιουργούνται, που ϑα είναι ικανά να παρέχουν περισσότερες πληροφορίες για το περιβάλλον, στον προσωπικό υπολογιστή προς επεξεργασία.

## **2.1.3 Development**

Ο διάχυτος υπολογισµός µπορεί να έχει µια πληθώρα εφαρµογών, πολλές από τις οποίες µπορεί να µην έχουν αναγνωριστεί ακόµα. Οι πιο συζητηµένες είναι εφαρµογές στην υγεία, στις οικιακές λειτουργίες, την παρακολούθηση του περιβάλλοντος και τον αθλητισµό.

## **Αθλητισµός**

Ο διάχυτος υπολογισµός έχει επηρεάσει και τον τοµέα του αθλητισµού [4]. Αισθητήρες, συνδεδεµένοι είτε στον αθλητή είτε στα όργανα άθλησης, συλλέγουν πληροφορίες για την πρόοδο και την ϕυσική κατάσταση των ακούµενων. Η συλλογή αυτών των πληροφορίων και η ανάλυση τους συνδράµει στον τρόπο προπόνησης, απόδοσης αλλά και ψυχαγωγίας µέσα από την δραστηριότητα. Για παράδειγµα κάποια γυµναστήρια ενσωµατώνουν διαδραστικές εφαρµογές κατά την εκτέλεση διαφόρων ασκήσεων.

### *Πανταχού παρών υπολογισµός* 7

#### **΄Εξυπνα σπίτια [5]**

΄Ενα έξυπνο σπίτι είναι µια συλλογή από δικτυωµένους αισθητήρες στο οικιακό περιβάλλον µε σκοπό την αυτοµατοποιήση της διαχείρησης του οικίµατος. Το έξυπνο σπίτι αποτελείται από διάφορους αισθητήρες οι οποίοι έχουν διαλεχθεί ώστε να ελέγχουν συγκεκριµένα σηµεία του σπιτιού, όπως για παράδειγµα τα παράθυρα ή τις διάφορες ηλεκτρικές συσκευές. Βασικός σκοπός της δηµιουργίας των σπιτιών αυτών είναι η διευκόλυνση της ανθρώπινης καϑηµερινότητας καθώς και η διασκέδαση και η ϐελτίωση της ποιότητας της ζωής.

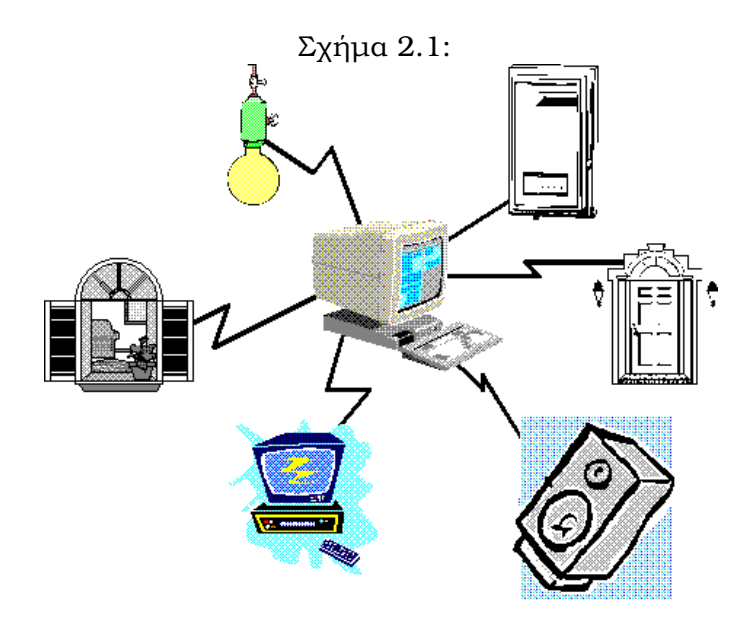

## **2.2 Pervasive Games**

Τα παιχνίδια διάχυτου υπολογισµού έχουν γίνει πολύ δηµοφιλή τον τελευταίο καιρό και είναι ένας ακόµα τοµέας µελέτης. Στόχος τους είναι να ϕέρουν τον υπολογιστή στον πραγµατικό κόσµο, ώστε να επαυξήσουν τον υπάρχοντα τοµέα των ηλετρονικών παιχνιδιών και να εισάγουν εναλλακτικές µορφές ψυχαγωγίας.

Το παιχνίδι είναι ένας τρόπος έκφρασης και δηµιουργίας µέσα από την αλληλεπίδραση µε το σύνολο ή την οµάδα που συµµετέχει, ενώ ταυτόχρονα ϐελτιώνει και αναδεικνύει ατοµικές ικανότητες και δεξιότητες. Τα παιχνίδια διάχυτου υπολογισµού προσπαθούν να διατηρήσουν ακριβώς αυτά τα χαρακτηριστικά αποδεσµεύοντας τον παίχτη απο την κονσόλα και τοποθετώντας τον πάλι στο ϕυσικό περιβάλλο.

# **2.2.1 Σχεδιαστικές προσεγγίσεις παιχνιδιών διάχυτου υπολογισµού**

΄Ενα από τα ϐασικά ερωτήµα στα παιχνίδια διάχυτου υπολογισµού είναι το πως τα σχεδιάζεις. Υπάρχουν διάφορες αντιλήψεις πάνω σε αυτή την ερώτηση.

### **- Σχεδιασµός Παιχνιδιού διάχυτου υπολογισµού σαν Κλασσικό Παιχνίδι**

Η πρώτη και η πιο προφανής προσέγγιση σχεδιάσης παιχνιδιών διάχυτου υπολογισµού είναι η χρήση των κλασσικών παιχνιδιών ως µεταφορά. Αυτό σηµαίνει την µετατροπή του ϕυσικού περιβάλλοντος σε επιτραπέζιο παιχνίδι, και µεταφράζοντας/µεταβάλλοντας τους κανόνες ώστε να ταιριάζουν µε το νέο πλαίσιο. Αυτή η προσέγγιζει ταιριάζει σε µια ευρύτερη ανάπτυξη όπου το παιχνίδι γίνεται µια ϕυσική δραστηριότητα.

## **- Σχεδιασµός Παιχνιδιού διάχυτου υπολογισµού ως µέσο για την παϱαγωγή Τέχνης**

Μια άλλη σηµαντική προσέγγιση των παιχνιδιών διάχυτου υπολογισµού είναι η προσέγγιση και η αντίληψη τους ώς ϑέατρο. Πολλά παιχνίδια διάχυτου υπολογισµού ϐασίζονται και εκτελλίσονται γύρω από ένα γεγονός και πολλές ϕορές περιλαµβάνουν και ηθοποιούς. Η ϐασική διαφορά µεταξύ αυτών των παιχνιδιών και του κλασσικόυ ϑεάτρου είναι ότι στα πρώτα το κοινό έχει άµεση συµµετοχή, και αντί για ένα σενάριο, υπάρχει ένα σύνολο κανόνων που τόσο και οι ηθοποιοί όσο και το κοινό πρέπει να ακολουθούν.

### **- Σχεδιασµός Παιχνιδιού διάχυτου υπολογισµού ως προέκταση αστικού πολιτισµού**

Κάποιος ϑα µπορούσε να αντιληφθεί τα παιχνίδια διάχυτου υπολογισµού ως ένα µέσο για να προστεθεί περισσότερη διασκέδαση σε καθηµερινές αστικές περιστάσεις.

## **2.2.2 Παραδείγµατα Παιχνιδιών ∆ιάχυτου Υπολογισµού**

Στην ενότητα αυτή παρουσιάζονται µια σειρά απο αλληλεπιδριστικά παιχνίδια.

#### **- Human Pacman [6]**

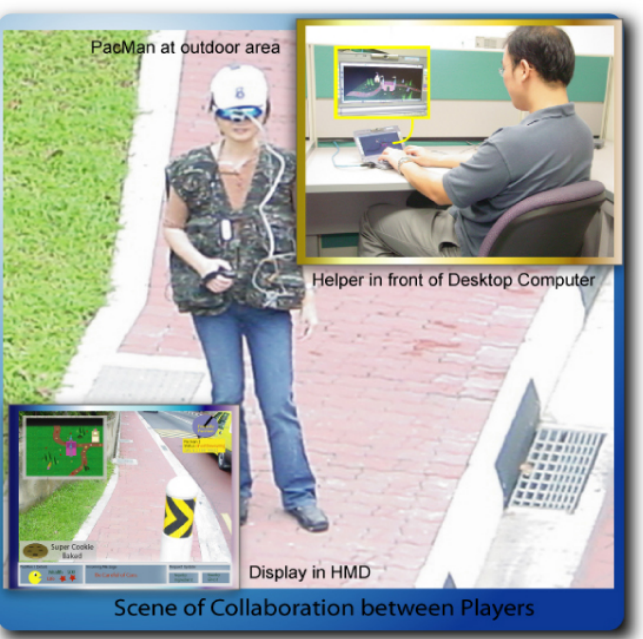

Σχήµα 2.2:

Είναι µια διαδραστική εναλλακτική µορφή του γνωστού ηλεκτρονικού παιχνιδιού Pacman. Αναπτύχθηκε από το εργαστήριο 'Mixed Reality'' του Εϑνικού Πανεπιστηµίου της Σιγκαπούρης. Οι παίχτες αλληλεπιδρούν µεταξύ τους και µε το ψηφιακό περιβάλλον ''PacWorld''. Χρησιµοποιώντας ειδικούς ϕορέσιµους υπολογιστές, ενισχύτεται η οπτική πραγµατικότητα των παιχτών. ΄Ενας παίχτης δρα ως PacMan ενώ οι άλλοι δρουν ως Ghosts, ανιχνεύοντας ο ενας τον άλλον στον πραγµατικό κόσµο.

#### **- Uncle Roy All Around you [7]**

Είναι ένα παιχνίδι που εξελλίσεται τόσο στον πραγµατικό κόσµο - στους δρόµους µιας πόλης - όσο και στον εικονικό κόσµο. Οι παίχτες που ϐρίσκονται στο εξωτερικό περιβάλλον χρησιµοποιούν ηλεκτρινικούς υπολογιστές χειρός, και ψάχνουν µέσα στην πόλη τον Uncle Roy µε την καθοδήγηση τόσο ενός χάρτη, όσο και µηνυµάτων που ανταλλάσονται µε τους συµπαίχτες. Αντίστοιχα οι παίχτες που παίζουν µεσω του διαδικτύου, περιηγούνται σε έναν εικονικό χάρτη της ίδιας περιοχής , ωστε να παρέχουν στους υπόλοιπους διάφορα µυστικά µονοπάτια.

### **- Hot Potato [8]**

Κάθε παίχτης κατέχει µια συκευή, η οποία έχει την δυνατότητα να παράγει µια Hot Potato η οποία µπορεί ανα πάσα στιγµή να εκραγεί και να αποκλίσει τον αντίστοιχο παίχτη. Στόχος κάθε παίχτη είναι να µεταβιβάσει την Hot Potato του σε κάποιον γειτονικό παίχτη ωστε να επιβιώσει ο ίδιος και να παραµείνει ενεργός.

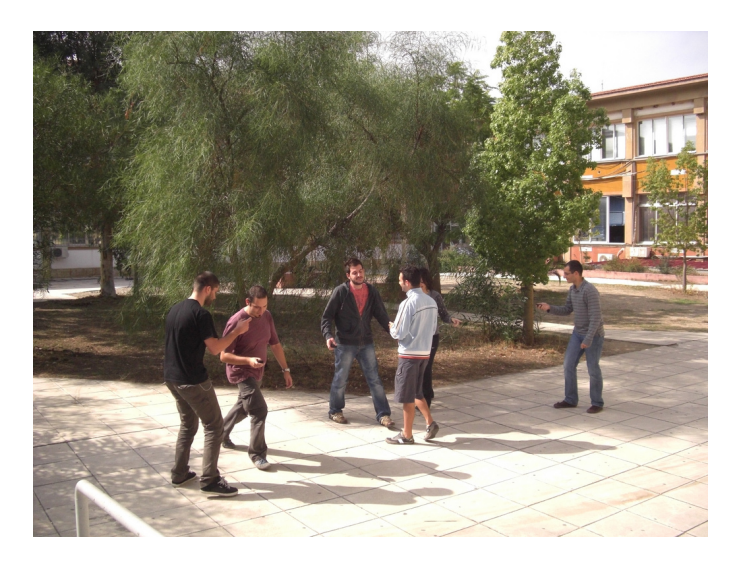

Σχήµα 2.3: Στιγµιότυπο από το παιχνίδι 'Hot Potato''

### **- Sensors Enabling Automatic Generation of Electronic music [9]**

Το τµήµα της επιστήµης των υπολογιστών του Cincinatti πανεπιστηµίου δηµιούργησαν µια εφαρµογή, όπου η µουσική καθορίζεται και αλλάζει από τις κινήσεις ενός χορευτή στο χώρο. Τοποθετήθηκαν 23 αισθητήρες σε έναν χοϱευτικό χώρο ενώ δύο αισθητήρες συνδέονται στα χέρια κάθε χορευτή. Μέσα από αυτό το σύστηµα των αισθητήρων, συλλέγονται πληροφορίες για τις κινήσεις στο χώρο, και στέλνονται σε ένα κεντρικό υπολογιστικό σύστηµα, το οποίο διαχειρίζεται την µουσική που παίζεται.

## *Πανταχού παρών υπολογισµός* 11

### **- Aarhus by Light**

Είναι ουσιαστικά µια αλληλεπιδραστική προσωψη ενός κτιρίου - του Concert Hall Aarhus - . Συγκεκριμένα 'μέσα' στην πρόσωψη ζουν φανταστικά ψηφιακά πλάσµατα που αλληλεπιδρουν µε τους περαστικούς. Τα πλάσµατα αυτά χαρακτηρίζονται απο κοινωνικότητα και τις περισσότερες ϕορές χαίρονται να αλληλεπιδρουν µε τον κόσµο

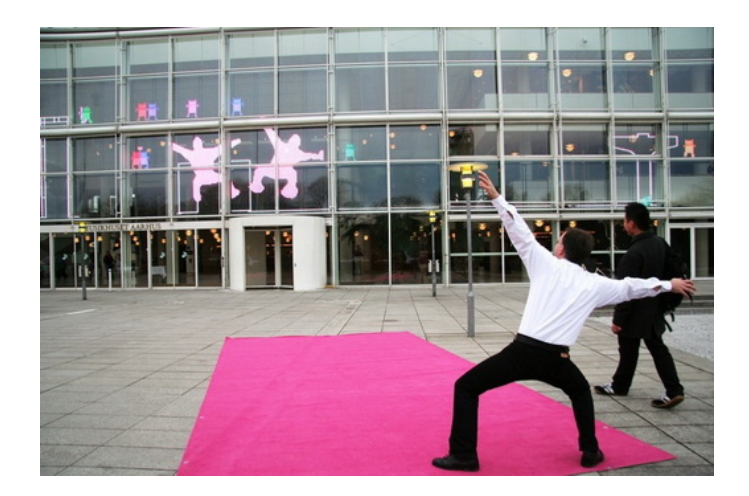

Σχήµα 2.4: Στιγµιότυπο από το Aarhus by Light

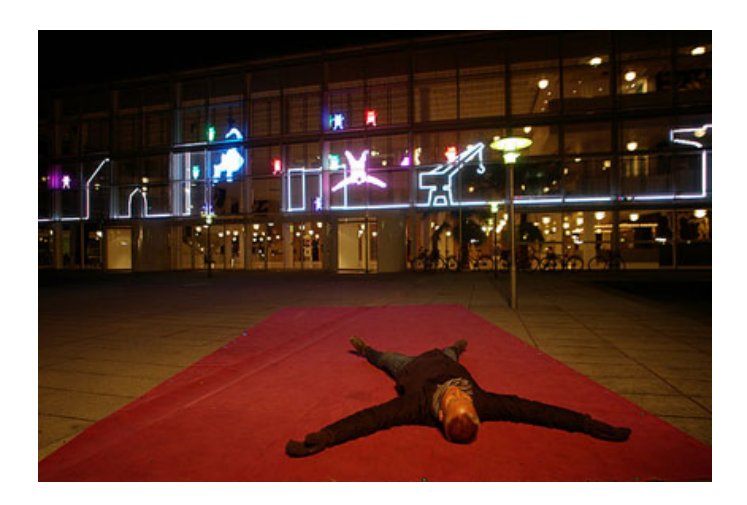

Σχήµα 2.5: Στιγµιότυπο από το Aarhus by Light

*Κεφάλαιο 2*

# **Κεφάλαιο 3**

# **Εργαλεία**

# **3.1 Εισαγωγή**

Σε αυτό το κεφάλαιο ϑα παρουσιαστούν οι συσκευές/αισθητήρες που µελετήθηκαν και χρησιµοποιήθηκαν για την ανάπτυξη της ϐιβλιοθήκης που παρουσιάζεται στο επόµενο κεφάλαιο, όπως επίσης και το περιβάλλον γραϕικών Processing.org .

# **3.2 SunSPOTs**

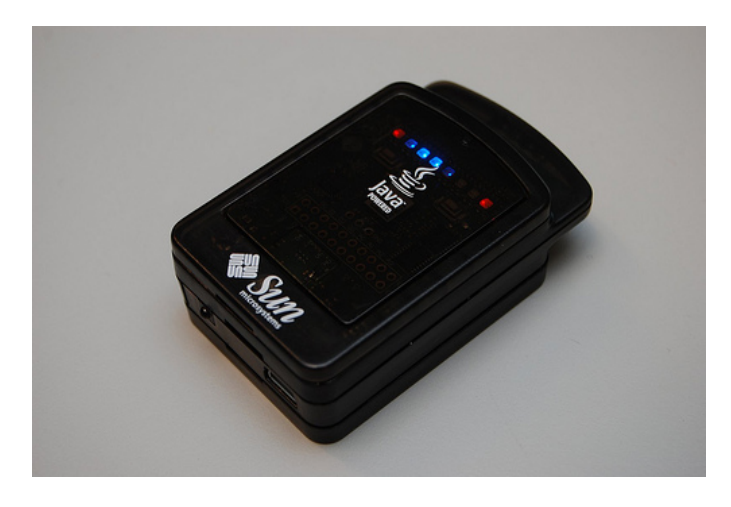

Figure 3.1: SunSPOT

Το SunSPOT [10] είναι µια µικρή ασύρµατη, πειραµατική πλατφόρµα. Προγραµµατίζεται σχεδόν εξόλοκληρου σε Java επιτρέποντας έτσι την χρήση της στην ανάπτυξη εφαρµογών, χωρίς την ανάγκη για ιδιαίτερες γνώσεις στον προγραµµατισµό ενσωµατωµένων συστηµάτων. Η ευελιξία που το χαρακτηϱίζει, δίνει την δυνατότητα για πειραµατισµό και καινοτοµία.

Κάθε SPOT kit περιέχει δύο ασύρµατα SunSPOTs και ένα Basestation SunSPOT, όπως και επίσης διάφορα εργαλεία για την ανάπτυξη εφαρµογών.

Το BaseStation SunSPOT συνδεέται µε τον υπολογιστή µέσω ενός καλωδίου USB, εφοδιάζοντας τον µε IEEE 802.15.4 radio ώστε να µπορεί να επικοινωνήσει µε τα remote SunSPOTs και γενικά συσκευές που υποστηρί-Ϲουν αυτό το πρότυπο.

### **3.2.1 Hardware**

΄Ενα ολοκληρωµένο ασύρµατο SunSPOT ϑα πρέπει να χωράει στην παλάµη ενός χεριού. ΄Εχει κοινά χαρακτηριστικά µε τα κινητά τηλέφωνα και συγκεκριµένα αποτελείται απο έναν processor board µε radio, έναν sensor board και µια µπαταρία. Η πλήρης ανατοµία του ϕαίνεται στο παρακάτω σχήµα.

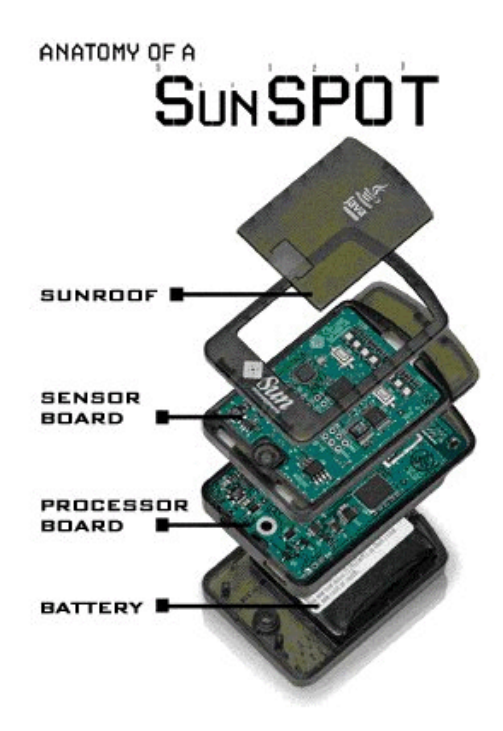

Σχήµα 3.2: Τα διαφορετικά επίπεδα Hardware ενός remote SunSPOT

## *Εργαλεία* 15

### **Processor Board**

Η Processor Board απαρτίζεται από :

- \* Κεντρικό επεξεργαστή
- \* Μνήµη
- \* 802.15.4 radio µε ενσωµατωµένη κεραία
- \* σύνδεση USB

Ο επεξεργαστής είναι ένας ATMEL ARM920T των 32-bit και µε συχνότητα λειτουργίας στα 180MHz. Η µνήµη αποτελείται από µια RAM των 512Κ και µια flash των 4Μ και τα περιεχόµενα της διατηρούνται µόνο για όσο η συσκευή τροφοδοτείται µέσω της µπαταρίας ή της σύνδεσης µε το PC. Με τον επεξεργαστή και το radio ενεργά η µπαταρία µπορεί να υποστηρίξει µέχρι και 7 ώρες λειτουργίες. Η διάρκεια ζωής της μπαταρίας μπορεί να επιμηκινϑεί µε το µηχανισµό διατήρησης ενέργειας που διαθέτει κάθε SPOT. Τέλος η ασύρµατη επικοινωνία υποστηρίζεται από τον TICC2420 ποµποδέκτη, ο οποίος είναι και 802.15.4 συµβατός.

Κάθε SunSPOT έχει µια µοναδική IEEE 64-bit διεύθυνση, η οποία εκϕράζεται µε 4 σύνολα των 4 δεκαεξαδικών ψηφίων. Τα πρώτα 8 ψηφία είναι πάντα 0014.4F01 και τα υπόλοιπα 4 αναγράφονται πάνω σε κάθε SunSPOT.

### **Sensor Board**

H eDemo πλακέτα παρέχει τους παρακάτω ενεργοποιητές/αισθητήρες :

- \* επιταχυνσιόµετρο τριών αξόνων
- \* αισθητήρα ϑερµότητας
- \* αισθητήρα ϕωτός
- \* 8 RGB LEDs
- \* 6 αναλογικές εισόδους
- \* 2 διακόπτες
- \* 5 γενικής χρήσης pins
- \* 4 pins υψηλού δυναµικού

### **3.2.2 Software**

Το SunSPOT χρησιµοποιεί µια έκδοση της Java Micro Edition Virtual Machine και συγκεκριµένα την έκδοση Squawk [11]. Το Squawk παρέχει τα ϐασικά ενός λειτουργικού συστήµατος.

Οι εφαρµογές που αναπτύσσονται για τα SunSPOTs ακολουθούν τις προδιαγραφές MIDP που χτίζεται πάνω στο CLDC. Τα προγράµµατα που ακολουϑούν αυτές τις προδιαγραφές ονοµάζονται MIDlets και έχουν συγκεκριµένη δοµή. ΄Ετσι κάθε εφαρµογή ϑα πρέπει να κληρονοµεί τα στοιχεία της κλάσης MIDlet και να υλοποιεί τις παρακάτω μεθόδους:

- startApp()
- PauseApp()
- destroyApp()

Για τον προγραµµατισµό των SunSPOTs χρησιµοποιείται το Sun SPOT SDK που προσφέρει ένα σύνολο ϐιβλιοθηκών για τον πλήρη χειρισµό των συσκευών. Ονοµαστικά οι ϐιβλιοθήκες είναι :

- \* Device Library : ϐρίσκεται στο spotlib\_ device.jar και spotlib common.jar, και περιέχει drivers για:
	- τα On-Board LEDs
	- τους διαύλους PCI, USART και τους µετρητές του επεξεργαστή
	- τον ποµποδέκτη
	- την flash µνήµη
- \* Radio Communication Library:πρόκειται για την ϐιβλιοθήκη που είναι υπεύθυνη για την δηµιουργία και τον έλεγχο όλων των συνδέσεων και πρωτοκόλλων και ϐρίσκεται στο multihoplib\_ rt.jar.
- \* Sensor Board Library: πρόκειται για την ϐιβλιοθήκη που περιέχει όλες τις κλάσεις και τα interfaces που χρειάζονται για την διαχείρηση των αισθητήρων και ϐρίσκεται στο transducerlib\_ rt.jar

### *Εργαλεία* 17

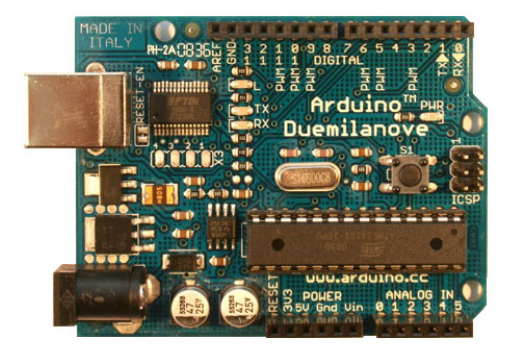

Σχήµα 3.3: Arduino board

# **3.3 Πλατφόρµα Arduino**

Το Arduino ([12], [13]) είναι µια open-source πλατφόρµα ϐασισµένη σε έναν απλό µικροεπεξεργαστή , και ένα απλό περιβάλλον ανάπτυξης λογισµικού. Μπορεί να χρησιµοποιηθεί για την κατασκευή διαδραστικών εφαρµογών, λαµβάνοντας εισόδους από µια ποικιλία αισθητήρων και επηρεάζοντας το περιβάλλον του ελέγχοντας διάφορους ενεργοποιητές.

#### **Hardware**

΄Ενα Arduino αποτελείται από έναν µικροεπεξεργαστή ATMEL AVR των 8 bit. Συγκεκριµένα το Arduino Duemilanove το οποίο εξετάστηκε σε αυτή την διπλωµατική εργασία έχει έναν ATmega168 ή έναν ATmega328 µε συχνότητα λειτουργίας στα 16MHz. Επίσης έχεις 14 digital-pins, 6 analog-pins, µία USB σύνδεση και ένα διακόπτη επαναφοράς. Η µνήµη του ειναι µια Flash των 16ΚΒ, µία SRAM του 1ΚΒ και µία EEPROM των 512 bytes.

Μπορεί να τροφοδοτηθεί είτε από USB σύνδεση, είτε από εξωτερική πηγή και η προτεινόµενη τάση για την σωστή λειτουργία είναι 7-12V.

**Pins :** Στο σχήµα 3.4 ϕαίνονται όλα τα pins της πλατφόρµας των οποίων δίνουµε µια συνοπτική περιγραφή.

- + Pins τροφοδοσίας : **VIN, 5V, 3V3, GND** (πορτοκαλί χρώµα)
- + I/O Pins: **Digital**, κάθε ένα µπορεί να χρησιµοποιηθεί ως είσοδος ή έξοδος, ενώ κάποια από αυτά προσφέρουν και κάποιες ιδιαίτερες λειτουργίες(πράσινο χρώµα)
- + Αναλογικά Pins: **AnalogIn**, λειτουργούν σαν είσοδοι και έχουν εύρος ανάλυσης µέχρι και 1024 διαφορετικές τιµές(µπλέ χρώµα)
- + Ειδικά Pins: **IC, AREF, Reset**(κόκκινο χρώµα)

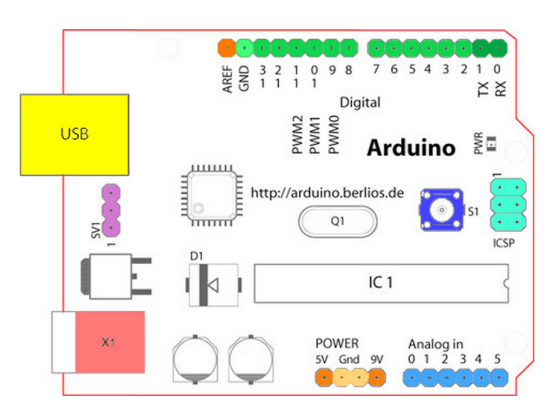

Σχήµα 3.4: Χρωµατική σηµείωση των Pins του Arduino

### **Software**

Η Arduino πλατφόρµα δεν διαθέτει κάποια έκδοση λειτουργικού συστήµατος όπως τα SunSPOT που αναφέραµε, αλλά προσφέρει διάφορες ϐιβλιοθήκες που κάνουν τον προγραµµατισµό του εξίσου εύκολο. Για την ανάπτυξη προγραµµάτων για την πλατφόρµα παρέχεται το Arduino IDEA. Περιλαµϐάνει έναν editor και χρησιµοποιείται και για την µεταγλώττιση και το ανέϐασµα προγραµµάτων στον µικροεπεξεργαστή. Τα Arduino προγράµµατα είναι γραµµένα σε C/C++, αλλά οι χρήστες χρειάζεται να όρισουν µόνο δυο µεθόδους :

- + setup(): τρέχει µόνο µια ϕορά στην αρχή του προγράµµατος και αρχικοποιεί µεταβλητές περιβάλλοντος
- + loop(): καλείται επαναλαµβανόµενα µέσα στο πρόγραµµα µέχρι να κοπεί η τροφοδοσία στην πλατφόρµα

Πέρα απο αυτές τις δυο ϐασικές µεθόδους, η διασύνδεση για τον προγραµµατισµό του Arduino board περιέχει και άλλες που κατηγοριοποιούνται σε structure, values, functions. Συγκεκριμενα:

### *Εργαλεία* 19

- **Structure** Παρέχονται όλες οι δοµες ελεγχου ϱοής, αριθµητικών και λογικών πράξεων όπως για παραδειγµα : **if, if..else,**
- **Values** Παρέχονται όλες οι δοµες δεδοµένων όπως για παραδειγµα : **boolean, char, int, byte, long**
- **Functions** Παρέχονται όλες οι µέθοδοι για την διαχείρηση των pin και γενικα των εσωτερικών λειτουργιών του µικροεπεξεργαστή, όπως για παϱάδειγµα : **pinMode(), digitalWrite(), digitalRead(), analogRead(), tone(), interrupts()**, κ.α

Το Arduino δεν έχει ενσωµατοµένο radio για την υλοποιήση ασύρµατης επικοινωνίας. Συνδέοντας την πλατφόρµα µε το XBee Radio, µπορούµε να προσθέσουµε ασύρµατη επικοινωνία ϐασισµένη στο IEEE 802.15.4 πρωτόκολλο.

#### **XBee Radio**

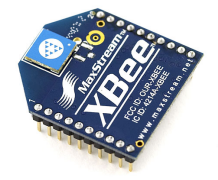

Σχήµα 3.5: XBee Modem

Το QBee Radio ([14], [15]) ϐασίζεται στο πρότυπο IEEE 802.15.4. και υποστηρίζει την ανάγκη για low-cost και low-power δικτύωση. Απαιτούν ελάχιστη τάση λειτουργίας (3.3V) και παρέχουν αξιόπιστη παράδοση δεδοµένων µεταξύ των συσκευών και µπορούν να υποστηρίξουν multi-point δίκτυα.

Μπορούν να λειτουργήσουν µε δύο τρόπους, είτε σε transparent-datamode όπου τα δεδοµένα στέλνονται στους δέκτες σειριακά, είτε σε API-mode όπου τα δεδοµένα πακετάρονται σε frames για να αποσταλλούν. Ο δεύτερος τρόπος λειτουργίας υποστηρίζει και broadcast όσο και unicast. Τέλος για να ελεχθούν και να τεθούν οι ρυθμίσεις της συσκευής χρησιμοποιούνται ATcommands.

Για να µπορέσει ένα Arduino board επικοινωνήσει µε ένα XBee Radio ϑα πρέπει να συνδεθεί µε ένα XBeeShield [16] (ϐλ. εικόνα 3.6)

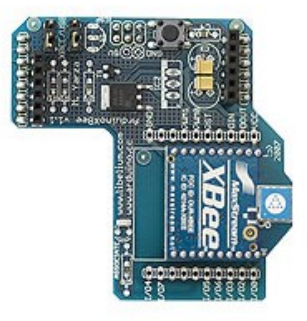

Σχήµα 3.6: XBee Modem συνδεδεµένο σε ένα XBeeShield

# **3.4 Σύγκριση**

Παρατίθεται µια σύγκριση ανάµεσα στις δύο πλατφόρµες που παρουσιάστηκαν παραπάνω.

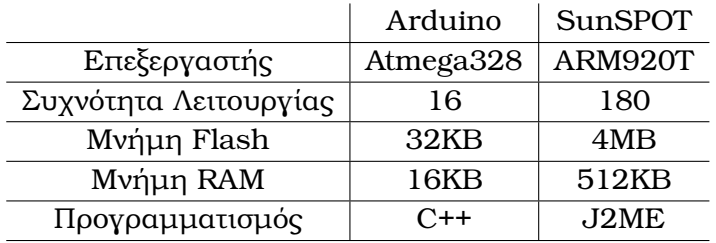

Πίνακας 3.1: Σύγκριση Πλατφορµών σύµφωνα µε το υλικό

Κάποιες από τις ϐασικές δυνατότητες κάθε συσκευής παρατίθενται στον παρακάτω πίνακα. Το Arduino προσφέρει εύκολη διασύνδεση µε µια ποικιλιά αισθητήρων και γενικα ηλεκτρονικών κυκλωµάτων γεγονός που το κάνει µια καλή επιλογή ως actuator. ΄Οµως προσφέρει από την πλευρά λογισµικού προσφέρει µόνο µια απλή διεπαφή για την καταµέτρηση των τιµών των αισθητήρων. Από την άλλη µεριά το SunSPOT έχει ήδη κάποια συνδεδεµένα στοιχεία, αλλά δεν είναι ευκολα επεκτάσιµο µε άλλα ηλεκτρονικά κυκλώµατα. Το γεγονός οτι έχει δικο του λειτουργικό του παρέχει την δυνατότητα να αντιλαµβάνεται ειδικές καταστάσεις στο περιβάλλον, όπως για παράδειγµα ότι η ϑερµοκρασία ξεπέρασε κάποιο προκαθορισµένο κατώφλι.

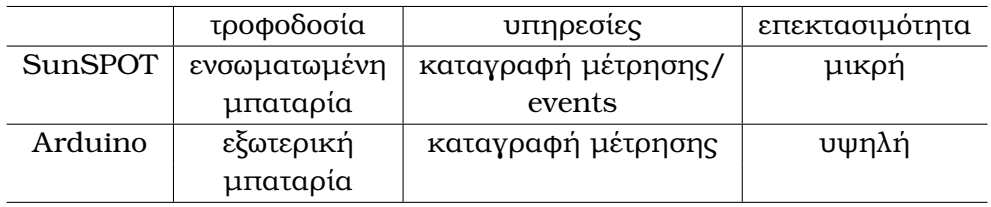

Πίνακας 3.2: Σύγκριση σε δυνατότητες

# **3.5 Processing.org**

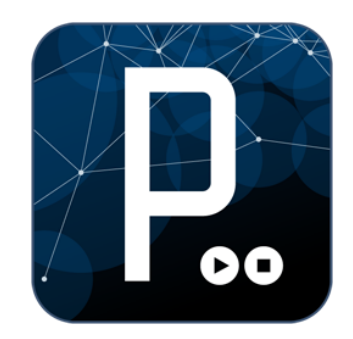

Σχήµα 3.7: Processing Logo

H Processing ([17], [18]) είναι μια γλώσσα ανοιχτού λογισμικού για την δηµιουργία εικόνων και διαδραστικών γραφικών, που ϐασίζεται στην Java. Περιλαµβάνει ένα ϐασικό περιβάλλον ανάπτυξης προγραµµάτων (IDEA). Κάθε πρόγραµµα ουσιαστικά είναι µια υποκλάση της PApplet, η οποία υλοποιεί και τα περισσότερα από τα γνωρίσµατα της γλώσσας, και ονοµάζεται sketch.

Κάθε Processing εφαρµογή πρέπει να υλοποιεί δυό ϐασικές µεθόδους :

- \* setup(): καλείται µόνο µια ϕορά µέσα στο πρόγραµµα και αρχικοποιεί µεταβλητές περιβάλλοντος
- \* draw(): καλείται επανειλληµένα αµέσως µετα την setup() µέχρι να σταµατήσει το πρόγραµµα

Η γλώσσα προσφέρει επίσης µια συλλογή από µεθόδους για τον σχηµατισµό ϐασικών γεωµετρικών σχηµάτων, για την χρήση και τον µετασχηµατισµό εικόνων και ϐασικές τριγωνοµετρικές συναρτήσεις. Από τα πιο αντιπροσωπευτικά µέρη αυτής της διασύνδεσης για τον προγραµµατισµό µε την Processing.org παρατίθενται αµέσως :

#### - **Data**

- \* Παρέχονται οι ϐασικοί τύποι δεδοµένων : **boolean, byte, char, double**, ενώ έχει οριστεί ένας ακοµα **color** που είναι τύπος δεδοµένων που αποθηκεύει τιµές χρωµάτων.
- \* Τύποι δεδοµένων σύνθεσης : **ArrayList, Array, String, Hashmap**
- \* Επίσης παρέχονται και µέθοδοι για την διαχείρηση και τον µετασχηµατισµό των δεδοµένων σύνθεσης όπως : **match(), matchAll(), splitTokens(), append(), sort(), subset()**, κ.α.

### - **Control**

- \* Παρέχονται ολοι οι λογικοί, αριθµητικοί operators όπως : **for, while, == (ισότητα), switch(),** , κ.α
- **Shape**
	- \* Παρέχονται µέθοδοι για την δηµιουργία 2D σχηµάτων όπως : **ellipse(), triangle(), rect(), bezier()**, κ.α
	- \* Παρέχονται µέθοδοι για την δηµιουργία 3D σχηµάτων οπως : **box(), sphere()**, κ.α

### - **Input**

\* Παρέχονται µέθοδοι για την εισοδο πληροφορίας είτε µέσω πληκτρολογίου, ποντικιού, αρχείων ή και το web. Τυπικά παραδείγµατα : **mouseClicked(), mousePressed(), keyPressed(), keyReleased(), BufferedReader(), loadStrings(), link()**, κ.α

#### - **Color**

- \* Παρέχονται συναρτήσεις για το 'γέµισµα' των σχηµάτων µε χρώµα όπως για παράδειγµα : **fill(), colorMode(), stroke()**, κ.α
- \* Παρέχονται µέθοδοι για την δηµιουργία χρωµάτων όπως : **blend-Color(), Color(), saturation()**, κ.α

### - **Image**

\* Παρέχονται συναρτήσεις για την χρήση εικόνων: **image(), load-Image(), createImage()**, κ.α

### *Εργαλεία* 23

\* Παρέχονται µέθοδοι για την διαχείρηση και τροποποιήση των ϕωτογραφιών : **blend(), loadPixels(), filter(),** , κ.α

Επιπρόσθετα έχουν αναπτυχθεί µια ποικιλία ϐοηθητικών ϐιβλιοθηκών για τη υποστήριξη προηγµένων χαρακτηριστικών, όπως για παράδειγµα τον σχεδιασµό µε OpenGL.

Στην συνέχεια παρατίθεται ο κώδικας ενός απλού sketch που δηµιουργήϑηκε µε την ϐοήθεια της Processing και στην συνέχεια το οπτικό αποτέλεσµα.

```
1 public class weather extends PApplet {
\frac{2}{3}Tree myTree;
4 int hour = hour();<br>5 Thread tree;
      Thread tree:
rac{6}{7}public void setup () {
\frac{8}{9}hour = hour();
10 /∗defines the size of the window∗/
11 size (1000, 700);
12 /*sets the background color according to the time*/
13 if ((\text{hour} < 7) || (\text{hour} > 17))14 background (13, 57, 75);
15 else
16 background (71, 163, 201);
17 /∗draw smooth lines*/
18 smooth ();
19
20 (new Tree(770, height, height − 300, this)). start ();
21
22 /∗draw only once∗/
23 noLoop();
|24| }
25
26 public void draw() {
27 /∗do nothing∗/
28
29
```
1 **public class** Tree **extends** PApplet **extends** Thread { 2 /∗*coordinates to create branch*∗/<br>3 **float** x, y: float x, y; 4 */∗the height of the tree\*/*<br>5 **float** h; 5 **float** h;<br>6 **PApplet** PApplet parent; 7 8 **public** Tree (**float** x<sub>1</sub>, **float** y<sub>1</sub>, **float** h<sub>1</sub>, PApplet thisParent) {

```
9 x = x_{-};<br>10 y = y_{-};y = y_{-};
11 parent = this Parent;
12 h = map(h<sub>1</sub>, 0, (float) screen.getHeight(), 0, 250);
13 }
14
15 public void run()
16 {
17 display ();
18 }
19
20 public void display () {<br>21 parent.stroke(55):
\begin{array}{lll} \text{21} & \text{parent}.\,\text{stroke}(55); \\ \text{22} & \text{branch}(x, y, -P\text{App}) \end{array}branch(x, y, -PApplet.HALF_PI, h);|23| }
24
25 public void branch (float x<sub>1</sub>, float y<sub>1</sub>, float a<sub>1</sub>, float s<sub>1</sub>) {
26
27 parent . strokeWeight (s_ / 16);
28 float a = random(-PApplet PI / 16, PApplet PI / 16) + a_;
29 float nx = PApplet \ncos(a) * s_ + x_;
30 float ny = PApplet.sin(a) * s_{-} + y_{-};
31
32 parent.stroke (32, 16 * s_);
33
34 int ay = ( int ) ( y_ + ny ) / 2 ;
\frac{35}{36}36 parent . smooth () ;<br>37 parent . no Fill () :
            parent.n of ill();
38 parent . bezier (x_-, y_-, x_-, ay, nx, ay, nx, ny);
39
40 if (s<sub>-</sub> > 10) {
41 branch (nx, ny, a<sub>_</sub> - random (PI / 4), s<sub>_</sub> ∗ random ((fload)) 0.6,
                      (float) (0.8) ;
42 branch ( nx , ny , a_ , s_ ∗ random ( ( f loat ) 0 .6 , ( f loat ) 0 .8 ) ) ;
43 branch (nx, ny, a_{-} + random (PI / 4), s_{-} * random ((float) 0.6,(float) 0.8);
44 } else {
45 f loat w = random(155 , 255) ;
46 parent . stroke (255 , w, w, random(32 , 192) ) ;
47 parent . strokeWeight (random (0, 8));
48 parent . point (nx + \text{random}(-2, 2), ny + \text{random}(-2, 2));
49 }
50 }
51 }
```
# *Εργαλεία* 25

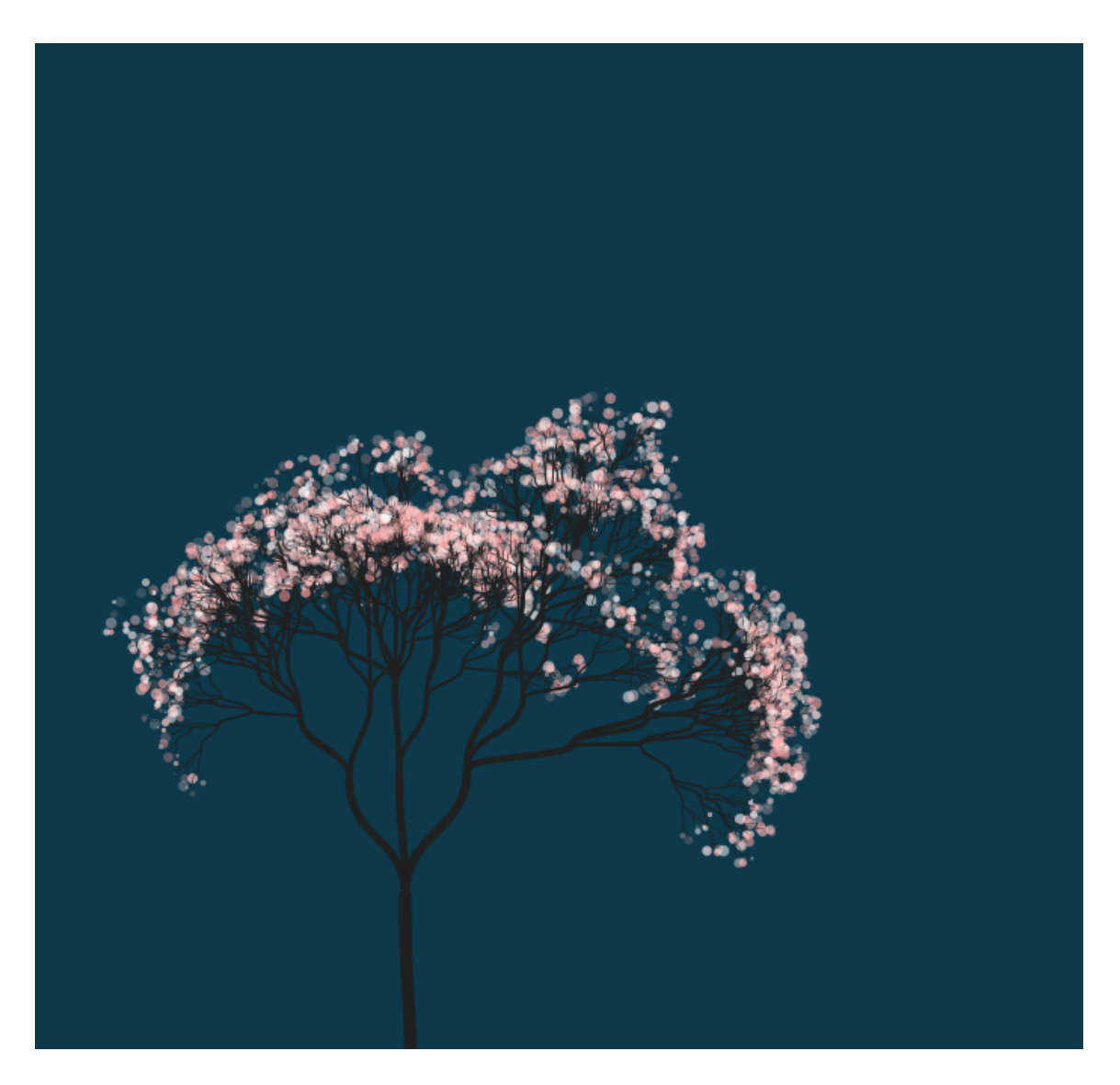

Figure 3.8: Sketch που δηµιουργήθηκε µε την ϐοήθεια της Processing

*Κεφάλαιο 3*

# **Chapter 4**

# **Σχεδιασµός ϐιβλιοθήκης για τον έλεγχο ετερογενών συσκευών**

**4.1 Εισαγωγή**

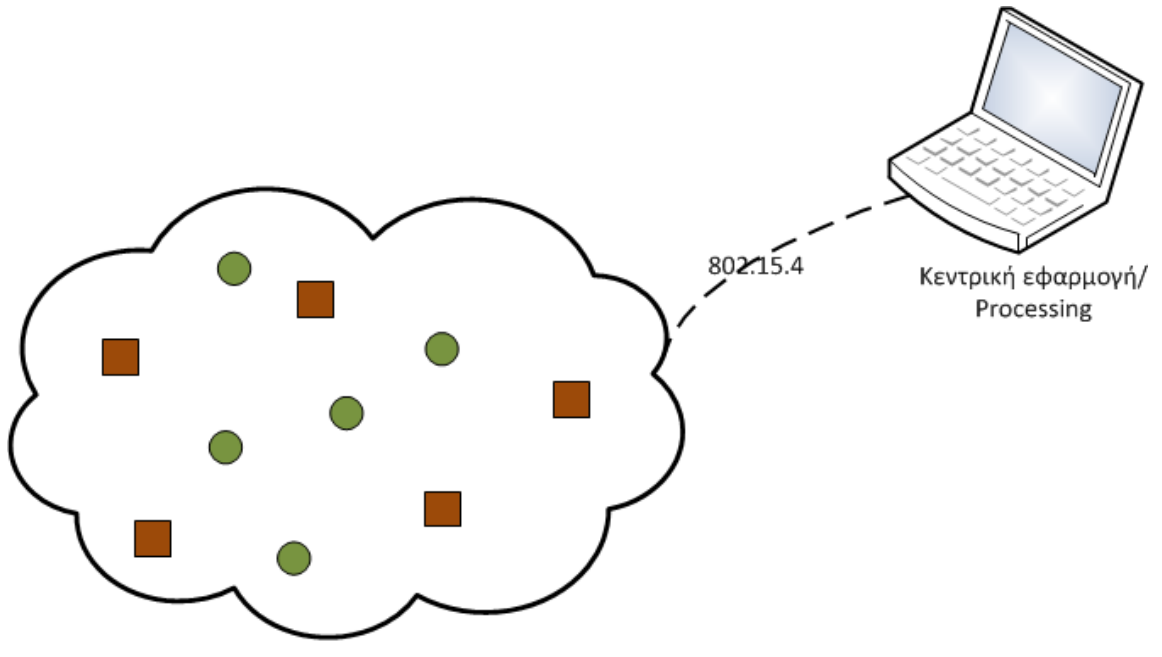

Διάχυτες υπολογιστικές συσκευές

Figure 4.1: Γενική Αρχιτεκτονική Συστήµατος Υλοποιησης ∆ιαδραστικών Εφαρµογών µε αισθητήρες

Η συνεχής ανάπτυξη της τεχνολογίας και η εµφάνιση της σε όλο και περισσότερες πτυχές της Ϲωής του ανθρώπου έχουν ως αποτέλεσµα την δηµιουργία απαιτητικών και πολύπλοκων εφαρµογών. Για να καλυφθούν επαρκώς οι απαιτήσεις αυτές, γίνεται αναγκαία η χρήση διάφορων συσκευών ανόµοιων µεταξύ τους. Η ετερογένεια έγγειται όπως έχουµε ήδη αναφέρει στο προηγούµενο κεφάλαιο στις δυνατότητες τους, στον τρόπο έκθεσης αυτών όπως και επίσης στα αναγκαία εξαρτήµατα για την διασύνδεση τους µε τον κεντρικό υπολογιστή.

Στο Σχήµα : 4.1 ϕαίνεται η ϐασική αρχιτεκτονική υλοποιήσης διαδραστικών εφαρµογών, η οποία ϐασίζεται σε µια απλή ιεραρχία.Στο πρώτο επίπεδο είναι οι αισθητήρες που επηρεάζονται από το περιβάλλον και τον χρήστη, και στέλνουν τις πληροφορίες στο κεντρικό υπολογιστικό σύστηµα. Το δεύτερο επίπεδο είναι ο ηλεκτρονικός υπολογιστής / laptop, στον οποίο εκτελείται η εφαρμογή. Η εφαρμογή αυτή,δέχεται τα δεδομένα τα οποία έχει ζητήσει από τις συσκευές, τα επεξεργάζεται και παράγει την επιθυµητή έξοδο, είτε στο περιβάλλον γραφικών, είτε δίνοντας εντολές στις συσκευές να δράσουν ανάλογα.

Στην ενότητα αυτή παρουσιάζεται η υλοποιήση µιας ϐιβλιοθήκης για τον κοινό προγραµµατισµό και έλεγχο αυτών των συσκευών.Στο επίπεδο του κεντρικού υπολογιστικού συστήµατος αναπτύχθηκε µια ενιαία διεπαφή για την πρόσβαση στην προς χρήση συσκευή, ανεξάρτητα της τεχνολογίας της, µε σκοπό να απλοποιήσει τις απαιτούµενες ενέργειες για την επικοινωνία µεταξύ των δύο επιπέδων. Αντίστοιχα αναπτύχθηκε λογισµικο και για κάθε αισθητήρα. Ο σχεδιασµός έγινε µε ϐασικούς άξονες την ευκολία χρήσης αλλά και την ευκολία στην επεκτασιµότητα, τόσο από µεριά λειτουργιών όσο και από την µεριά της προσθήκης νέων συσκευών.

Στη συνέχεια στην ενότητα 4.2 παρουσιάζεται το γενικό πρωτόκολλο που αναπτύχθηκε για την επικοινωνία των δύο επιπέδων. Στην ενότητα 4.3 αναλύεται το λογισµικό για κάθε συσκευή και τέλος στην 4.4 παρουσιάζεται η δοµή της διεπαφής χρήστη.

# **4.2 Πρωτόκολλο**

Για να µπορέσουµε να έχουµε αµφίδροµη επικοινωνία µεταξύ του κεντρικού υπολογιστικού συστήµατος και των κατανεµειµένων αισθητήρων στο δίκτυο, αναπτύχθηκε ένα γενικό πρωτόκολλο επικοινωνίας.

Οι κανόνες στελέχωσης του πρωτοκόλλου δηµιουργήθηκαν µε ϐάση τα εξαρτήµατα που διαθέτει η κάθε συσκευή και τις δυνατότητες αυτων. Η ϐασική δοµή του µηνύµατος που ανταλλάσουν τα δύο επίπεδα µεταξύ τους παρουσιάζεται παρακάτω.

*Σχεδιασµός ϐιβλιοθήκης για τον έλεγχο ετερογενών συσκευών* 29

# **4.2.1 ∆οµή Μήνυµατος απο την εφαρµογή προς τις συσκευές**

Η δομή των μηνυμάτων από τον κεντρικό υπολογιστή προς τις συσκευές φαινεται παρακάτω :

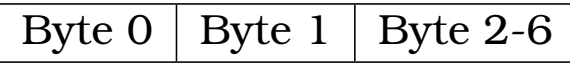

**Το πρώτο byte** (byte 0) σε κάθε µήνυµα υποδηλώνει το εξάρτηµα κάθε αισθητήρα για το οποίο Ϲητάει να ενηµερώνεται το κεντρικό υπολογιστικό σύστηµα. Συγκεκριµένα έχουν δωθεί οι παρακάτω τιµές.

| Εξάρτημα               | Tιμή Byte 0 |
|------------------------|-------------|
| <b>LEDs</b>            |             |
| <b>SWITCH</b>          |             |
| <b>LIGHT_VALUE</b>     | 2           |
| <b>LIGHT_THRESHOLD</b> | З           |
| TEMPERATURE VALUE      | 4           |
| TEMPERATURE_THRESHOLD  | 5           |

Πίνακας 4.1: Τιµές για το πρώτο byte

Αντίστοιχα **το δεύτερο byte** (byte 1) υποδηλώνει ποια δυνατότητα του κάθε εξαρτήματος ζητάται. Επειδή κάποια από τα εξαρτήματα μπορούν να προσφέρουν µόνο απλή καταµέτρηση τιµών ενώ κάποια άλλα την ανίχνευση γεγονότων στο περιβάλλον οι τιµές που ανατίθενται σε αυτό καθορίζονται απο την τιµή του πρώτου. Στους παρακάτω πίνακες δίνεται η σηµασία και η τιµή του byte 1, ανάλογα µε την τιµή που έχει δωθεί στο προηγούµενο.

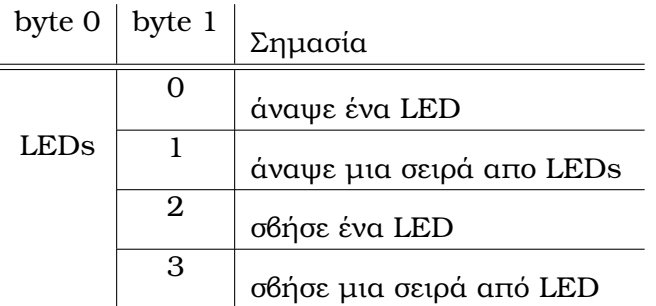

Πίνακας 4.2: Τιµές δεύτερου byte όταν το πρώτο ισούται µε LEDs

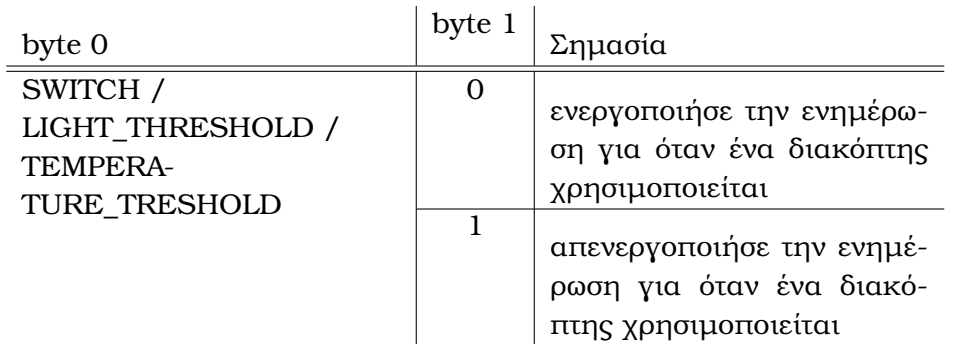

Πίνακας 4.3: Τιµές δεύτερου byte όταν το πρώτο ισούται µε Switch/Light\_Threshold / Temperature\_Threshold

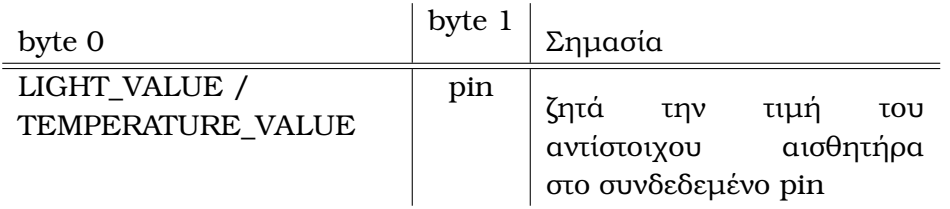

Πίνακας 4.4: Τιµές δεύτερου byte όταν το πρώτο ισούται µε Light\_Value / Temperature\_Value

Η επόµενη οµάδα από bytes καθορίζει κάποια ιδιαίτερα στοιχεία για τις ενέργειες που είναι να γίνουν. Οι τιµές σε αυτά δίνονται και πάλι ανάλογα µε τις τιµές που έχουν ανατεθεί στα προηγούµενα. Αναφορικά περιέχουν πληροφορίες για το ποια LEDs ϑα ανάψουν ή ϑα σβήσουν, τι χρώµα ϑα έχουν και ποια θα είναι τα κατώφλια στους αισθητήρες θερμότητας και φωτός για τα οποία ϑα ενηµερώνεται ο κεντρικός υπολογιστής.

# **4.2.2 ∆οµή µηνύµατος από τις συσκευές προς την εφαρµογή**

Η δοµή των µηνυµάτων από τις συσκευές προν τον κεντρικό υπολογιστή/εϕαρµογή ϕαινεται παρακάτω :

| Byte 0 | $\vert$ Byte 1 | $\vert$ Byte 3 |
|--------|----------------|----------------|
|--------|----------------|----------------|

Πίνακας 4.5: Μήνυµα Συσκευής

**Το πρώτο byte** (byte 0) σε κάθε µήνυµα υποδηλώνει το εξάρτηµα για το οποίο ενηµερώνει η συσκευή το κεντρικό υπολογιστικό σύστηµα. Οι τιµές είναι αντίστοιχες µε αυτές που δίνονται στον πίνακα 4.1.
Αντίστοιχα **το δεύτερο byte** (byte 1) υποδηλώνει το pin που είναι συνδεδεµένο το κάθε εξαρτήµα. Και τέλος το **το τρίτο byte** περιέχει την ακέραια τιµή που έχει καταµετρηθεί από τον αντίστοιχο αισθητήρα ή αντίστοιχα την τιµή που ξεπερασε το ορισµένο κατώφλι.

## **4.3 Λογισµικό Συσκευών**

Για κάθε συσκευή αναπτύχθηκε και το αντίστοιχο λογισµικό για την διαφανή επικοινωνία µε το κεντρικό υπολογιστικό σύστηµα, χρησιµοποιώντας το πρωτόκολλο που αναπτύξαµε παραπάνω. Η αρχιτεκτονική αυτού ϕαίνεται στο παρακάτω σχήµα.

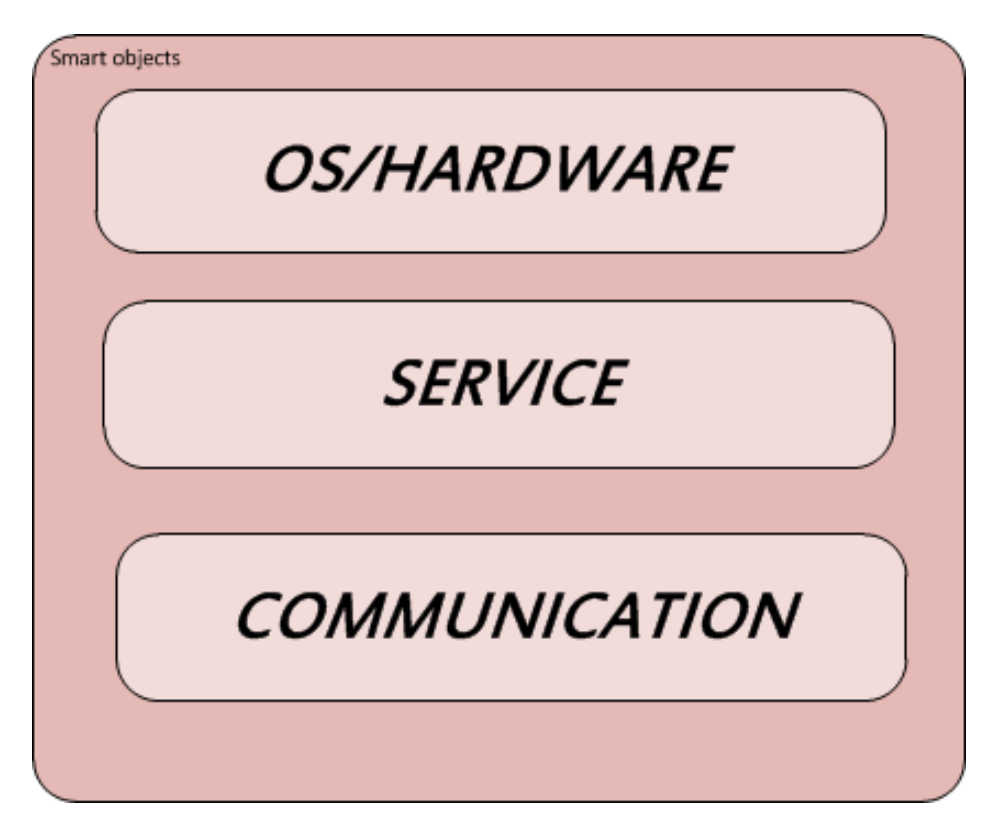

Σχήµα 4.2: Αρχιτεκτονική Λογισµικού συσκευών

#### **4.3.1 SunSPOT**

Το πρόγραµµα στα SunSPOT αποτελειταί από τέσσερις ϐασικές κλάσεις : DataSender, Transmitter, Message, Receiver, Worker. Κάθε κλάση επιτελεί κάποιον συγκεκριµένο σκοπό και τρέχει στο δικό της νήµα (thread). Στη συνέχεια περιγράφεται ο σκοπός κάθε layer και των αντιστοιχων κλάσεων και παρατίθενται τµήµατα κώδικα που ϑεωρούνται τα πιο σηµαντικά.

### **Communication Layer**

Η αποστολή και η λήψη πακέτων γίνεται χρησιµοποιώντας την κλάση radiogram από την Radio Communication Library.

• **Receiver**: είναι η κλάση που ϐασικό της σκοπός είναι να λαµβάνει µηνύµατα µε προορισµό αυτή την συσκευή. Το Port το οποίο έχει επιλεγεί για την λήψη των µηνυµάτων είναι το 37. Η Receiver τρέχει στο δικό της Thread. Κάθε ϕορά που λαµβάνει ένα µήνυµα το ϐάζει σε µια ουϱά προτεραιότητας, ωστέ αυτό στην συνέχεια να επεξεργαστεί από την Worker. Ο διαχωρισµός της λήψης από την επεξεργασία των εισερχόµενων µηνυµατων έγινε µε σκοπό τον περιορισµό των πιθανών πακέτων που ϑα µπορούσαν να χαθούν εάν η επεξεργασία γινόταν αµέσως µετά την λήψη.

Στη συνέχεια παρατίθεται το τµήµα της µεθόδου run(), η οποία ανοίγει µια σύνδεση και λαµβάνει περιοδικά πακέτα :

```
1 public void run() {
 2
 3 DatagramConnection dgConnection = null ;
 4 try {
 5 dgConnection = ( DatagramConnection ) Connector . open ( " radiogram
        : //:37" ;
 6 } catch (IOException e) {
 7 System. out. println ("Could not open radiogram receiver connection
         ");
 8 e.printStackTrace();
 9 return ;
1011 while ( true ) {
12 try {
13 Datagram dg = dgConnection .newDatagram ( dgConnection .
          getMaximumLength ( ) ) ;
14 dg. reset ();
15 dgConnection . receive (dg);
16 myQueue. put (dg);
17 } catch (IOException e) {
18 System.out.println ("Nothing received");
19<sup>|</sup>
20<sup>l</sup>21 \; | \;
```
• **Transmitter**: είναι η κλάση που ϐασικός της σκοπός είναι να δηµιουργεί τα datagrams µε τα δεδοµένα που ϑέλει να στείλει η συσκευή, και να ανοίγει τις αντίστοιχες συνδέσεις. Τα µηνύµατα, που είναι τύπου Message και θέλει να ενσωματώσει μέσα σε κάθε datagram, τα παίρνει από µια ουρά προτεραιότητας. Τις συνδέσεις, την δηµιουργία και την στελέχωση των πακέτων µε τα κατάλληλα δεδοµένα τις υλοποιεί χρησιµοποιώντας την κλάση DataSender. Η κλάση DataSender ακολουθεί το Singleton pattern ώστε να εξασφαλιστεί οτι δηµιουργείται µόνο ένα αντικείµενο αυτής και να αποφευχθούν διάφορα σφάλµατα.

Στη συνέχεια παρατίθεται ο κώδικας της κλάσης Transmitter:

```
1 public class Transmitter extends Thread {
 2 private Queue messageQueue ;
 3 private Queue fMessageQueue ;
 4
 5 public Transmitter (Queue q, Queue fq) {
 6 this .messageQueue = q ;
 7 fMessageQueue = fq;
 8 }
\frac{9}{10}public void run () {
11
12 while ( true ) {
13 if (!(messageQueue.isEmpty())) {
14 Message msg = (Message) messageQueue.get ();
15 DataSender . getInstance () . send (msg. getAddress (),
                    msg. getID(), msg. getAction(), msg. getValue());
16 msg. flashMsg();
17 fMessageQueue . put (msg);
\begin{bmatrix} 18 \\ 18 \end{bmatrix}19 }
20 }
21 }
```
και η ϐασική συνάρτηση από την κλάση DataSender:

```
1 public void send(final String targetAddress, final int id, final
     int action, final int s) {
2 try {
3 final DatagramConnection dgConnection = (DatagramConnection)
      Connector.open("radiogram://" + targetAddress + ":37");
4 final Datagram dg = dgConnection.newDatagram (dgConnection.
      getMaximumLength ( ) ) ;
5
6 \mid dg. reset ();
7
```

```
8 \mid dg. write (id);
 9 \mid dg. write (action);
10 \mid dq. write Int (s);
11
12 dgConnection . send (dg);
13 dgConnection.close();
14
15 } catch (IOException ex) {
16 System.out.println ("Could not open radiogram connection");
17 ex. printStackTrace ();
18 }
19 \mid \cdot \rangle20}
```
## **Service Layer**

Ουσιαστικά αυτό το επίπεδο επιτελεί την παροχή των υπηρεσιών στον κεντρικό υπολογιστή, εκµεταλλευόµενο τις διεπαφές για τον χειρισµό των αισθητήρων. Η κλάση που αντιπροσωπεύει αυτό το επίπεδο είναι η Worker.

• **Worker**: Παίρνει από την ουρά προτεραιότητας τα µηνύµατα που έχει τοποθετήσει η κλάση Receiver και στην συνέχεια τα επεξεργάζεται byte προς byte για να ορίσει την υπηρεσία που Ϲητάτε. Για να έχει την δυνατότητα πρόσβασης στα συνδεδεµένα εξαρτήµατα υλοποιεί και τα προσφερόµενα απο το λειτουργικό σύστηµα interfaces: ISwitchListener, ILightSensorThresholdListener, ITemperatureInputThresholdListener. Παρακάτω παρουσιάζεται η συνάρτηση που κάνει την επεξεργασία.

```
1 public void run() {<br>2 (new Transi
2 (new Transmitter (msgQueue, freeMsgQueue)). start ();<br>3 while (true) {
           3 while ( true ) {
\begin{array}{c} 4 \\ 5 \end{array} Datagram MSG = (Datagram) queueProcess.get();<br>\begin{array}{c} \text{try} \\ \end{array}5 try {
6 int id = MSG. readUnsignedByte ();<br>
if (id == LED) {
                   if (id == LED) {
8 int action = MSG. readUnsignedByte ();<br>9 switch (action) {
                       switch (action) {
10 case SET ON O: {
11 onDne (MSG. readUnsignedByte (), MSG.
                                    readUnsignedByte (), MSG.
                                    readUnsignedByte (), MSG.
                                    readUnsignedByte());
12 break;
\boxed{13} }
```
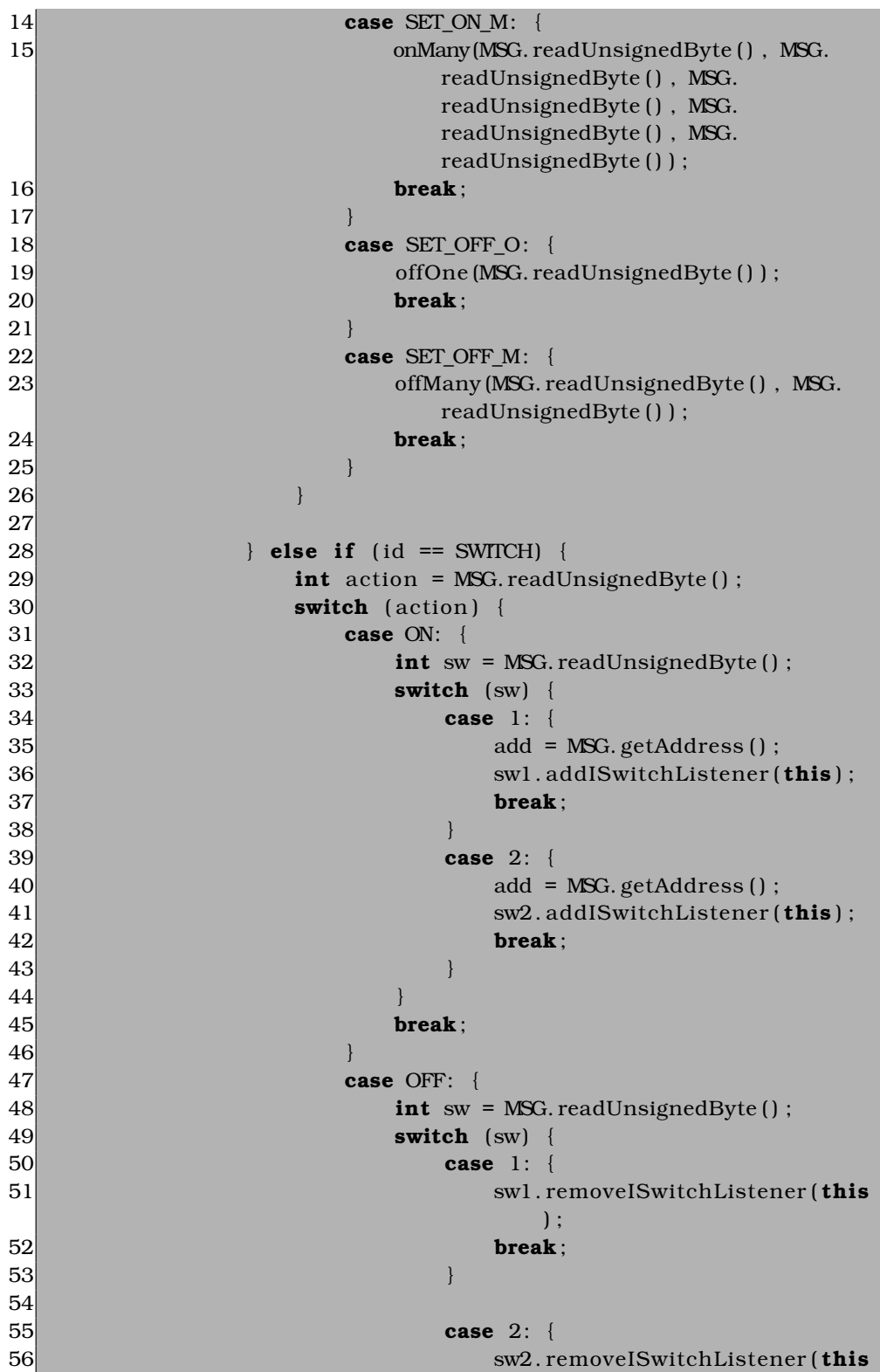

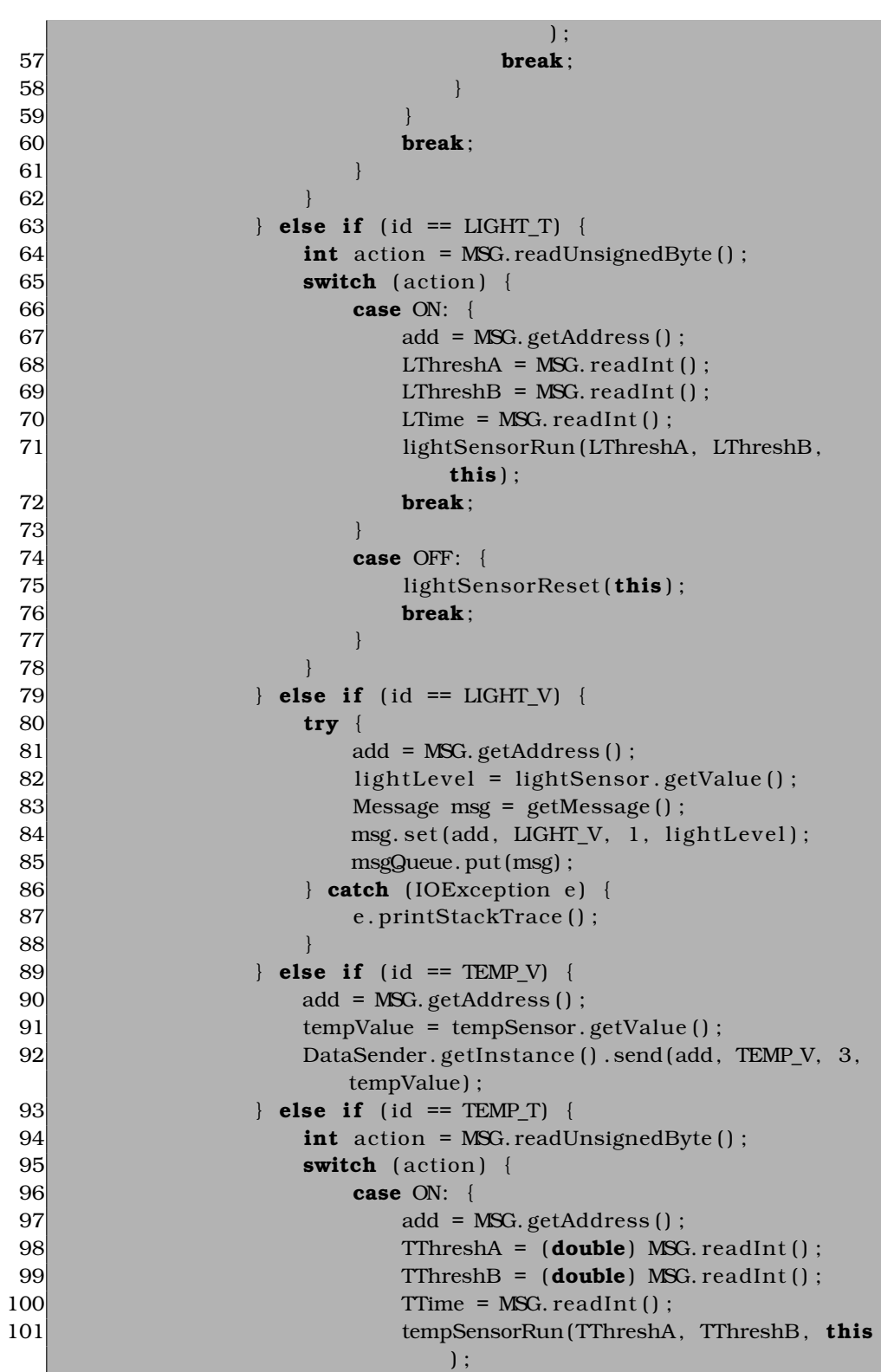

```
102 break;
103 }
104 case OFF: {
105 tempSensorReset (this);
106 break;
|107||108| }
109 }
110
111 catch (IOException e) {
112 e.printStackTrace();
113 }
114 }
115 }
```
Παρακάτω παρουσιάζεται ο κώδικας για την προσπέλαση κάθε εξαρτήµατος, υλοποιώντας τις συναρτήσεις που παρέχει η κάθε διεπαφή.

#### \* **LEDs**:

```
1 private void onOne (final int led, final int red, final int
       green, final int blue) {
 2 leds [led ]. setRGB (red, green, blue);<br>3 leds [led ]. setOn ();
             leds [ led ] . setOn ( ) ;
 \overline{4}5
 6 private void onMany (final int ledA, final int ledB, final int
        red, final int green, final int blue) {
 7 for (int i = \text{led }A; i \leq \text{led }B; i++)8 leds [i]. setRGB (red, green, blue);
 9 leds [i]. setOn();
101112
13 private void offOne (final int led) {
14 leds [led]. setOff();
15 }
16
17 private void offMany (final int ledA, final int ledB) {
18 for (int i = \text{led }A; i \leq \text{led }B; i++) {
19 leds [i]. setOff ();
2021
```
\* **∆ιακόπτες**:

1 **public void** switchPressed (ISwitch iSwitch)

```
2 int switchNum = (iSwitch == sw1) ? 1 : 2;<br>3 Message msg = getMessage();
            Message msg = getMessage () ;
4 msg. set (add, SWITCH, switchNum, 1);
5 msgQueue . put (msg);
\overline{6}
```
#### \* **Αισθητήρας Φωτός**:

```
1 private void lightSensorRun (final int threshA, final int
      threshB, final Worker w) throws IOException {
 2 lightSensor.addILightSensorThresholdListener(w);
 3 lightSensor.setThresholds (threshA, threshB);
 4 l ightSensor . enableThresholdEvents ( true ) ;
 5|}
 6 private void lightSensorReset (final Worker w) {
 7 lightSensor.removelLightSensorThresholdListener (w);
 8 l ightSensor . enableThresholdEvents ( fa lse ) ;
 9 }
10 public void thresholdExceeded (ILightSensor iLightSensor, int
      i) {
11 Message msg = null;<br>12 if (i >= LTh
          if (i \geq 2 LThreshB \{13 msg = getMessage ();
14 msg. set (add, LIGHT_T, 2, i);
15 msgQueue . put (msg);
16 Utils . sleep (LTime);
17 lightSensor.enableThresholdEvents (true);
18 else if (i <= LThreshA) {
19 msg = getMessage ();
20 msg. set (add, LIGHT_T, 2, i);
21 msgQueue. put (msg);
22 Utils . sleep (LTime);
23 l ightSensor . enableThresholdEvents ( true ) ;
24 } else {
25 lightSensor.enableThresholdEvents (true);
26 }
27 }
28 public void thresholdChanged ( IL ightSensor iL ightSensor , int i
      , int i1 ) {
29 //ignore
30 }
```
\* **Αισθητήρας Θερµότητας**:

1 **private void** tempSensorRun(final double threshA, final double threshB, **final** Worker w) { 2 tempSensor . addITemperatureInputThresholdListener (w) ;

```
3 tempSensor . setThresholds ( threshA , threshB , true ) ;
 4 tempSensor . enableThresholdEvents ( true ) ;
 \vert 5 \vert6 private void tempSensorReset (final Worker w) {
 7 tempSensor . removeITemperatureInputThresholdListener (w
             ) ;
 8 tempSensor . enableThresholdEvents ( fa lse ) ;
\vert 9 \vert10 public void thresholdExceeded ( ITemperatureInput
      iTemperatureInput, double v, boolean b) {
11 Message msg = null ;
12 if (v \geq TThreshB {
13 msg = getMessage ();
14 msg. set (add, TEMP<sub>T</sub>, 4, (int) v);
15 msgQueue . put (msg) ;
16 Utils . sleep (TTime);
17 tempSensor.enableThresholdEvents (true);
18 else if (v <= TThreshA) {
19 msg = getMessage ();
20 msg. set (add, TEMP<sub>T</sub>, 4, (int) v);
21 msgQueue . put (msg);
22 Utils . sleep (TTime);
23 tempSensor . enableThresholdEvents ( true ) ;
24 } else {
25 tempSensor . enableThresholdEvents ( true ) ;
26 }
27
28 }
29 public void thresholdChanged ( ITemperatureInput
      iTemperatureInput, double v, double v1, boolean b) {
30 //ignore
31 }
```
*Το Service Layer 'πακετάρει' τα δεδοµένα που ϑέλει να στείλει σε αντικείµενα τύπου Message και τα τοποθετεί σε µια ουρά προτεραιότητας από όπου ϑα τα πάρει το Communication Layer για να τα ενσωµατώσει σε datagrams και να τα στείλει.*

#### **4.3.2 Arduino**

Το πρόγραµµα που δηµιουργήθηκε για το Arduino board αποτελείται από τέσσερις ϐασικές συναρτήσεις : available(), processPacket(), checkDigital() και checkAnalog(). Επίσης έχουν δηµιουργηθεί και κάποιοι πίνακες για την διαχείρηση των pin της πλατφόρµας. Στη συνέχεια περιγράφονται αντίστοιχα τα layer της ϐασικής αρχιτεκτονικής µαζί µε τις συναρτήσεις που ανήκουν σε αυτό.

#### **Communication Layer**

• **available()**: Αυτή η συνάρτηση ελέγχει έαν υπάρχει κάποιο διαθέσιµο πακέτο στο Port που έχει οριστεί να ακούει το συγκεκριµένο Arduino Board και ειδοποιεί το Service Layer. Παρακάτω παρατίθεται ο κώδικας :

```
1 boolean overAir :: available ()
2 {
3 xbee . readPacket ();
4 if (xbee.getResponse). is Available () & & xbee.getResponse ().
        validPacket (100))
5 {
6 return true ;
\overline{7}8 else
9 return false;
10}
```
### **Service Layer**

Και σε αυτή την συσκευή είναι το επίπεδο που ουσιαστικά προσφέρει τις υπηρεσίες προσπελαύνοντας τα συνδεδεµένα εξαρτήµατα. Για την σωστή διαχείρηση τόσο των αναλογικών όσο και των ψηφιακών pin της συσκευής έχουν οριστεί κάποιοι πίνακες :

- 1. **digitalPinValue[]**: Κρατάει τις τιµές που διαβάζει από τα εξαρτήµατα που είναι συνδεδεµένα σε ψηφιακά pin και ϑέλει να στείλει στον κεντρικό υπολογιστή.
- 2. **digitalPinPreviousValue**[]: Κάθε φορά που είναι να αποσταλεί μια ενηµέρωση για ένα εξάρτηµα, ελέγχεται πρώτα εάν έχει αλλάξει η τιµή χρησιµοποιώντας τον πίνακα αυτό. Σκοπός είναι η µείωση των αποστελλόµενων µηνυµατών καθώς διαφορετικά το κόστος ϑα ηταν υπερβολικό και ο κεντρικός υπολογιστής ϑα πληµµύριζε απο αχρειάστες ενηµερώσεις.
- 3. **digitalPinConfig[]**: σε αυτό τον πίνακα αποθηκεύεται η λειτουργία του κάθε pin. ∆ηλαδή ορίζεται αν λειτουργεί σαν είσοδος (τιµή = 1) ή σαν έξοδος (τιµή = 0).

- 4. **digitalPinFunction[]**: κρατάει το είδος του εξαρτήµατος που είναι συνδεδεµένο στο αντίστοιχο pin. Συγκεκριµένα έχουν οριστεί : ∆ιακόπτης=1,
- 5. **analogPinValue[]**: κρατάει την στιγµιαία τιµή του εξαρτήµατος και η οποία ϑα αποσταλλεί στον κεντρικο υπολογιστή.
- 6. **analogPinFunction[]**: έχει ίδιο ϱόλο µε την digitalPinFunction[] αλλά για τα αναλογικά pin.
- 7. **analogPinToReport[]**: αυτός ο πίνακας έχει άσσο στο αντίστοιχο pin ωστέ να ελεγχθεί η τιµή του από την checkAnalog().

Στην συνέχεια περιγράφονται οι συναρτήσεις του επιπέδου αυτού.

• **processPacket()**: Επεξεργάζεται το εισερχόµενο πακέτο για να ορίσει την υπηρεσία που ζητάται και θέτει ανάλογα τους πίνακες για την προσπέλαση των pin.

```
1 boolean overAir :: available ()
 2 {
 3 xbee . readPacket ();
 4 if (xbee . getResponse () . is Available () & xbee . getResponse () .
         validPacket(100))
 \vert 5 \vert6 return true ;
 7 \rightarrow8 else
9 return false;
10<sup>1</sup>
```
• **checkDigital()**: η συνάρτηση αυτή χρησιµοποιώντας τους πίνακες για τα ψηφιακά pin που αναλύθηκαν ελέγχει τις τιµές τους και ενηµερώνει ανάλογα τον κεντρικό υπολογιστή. Ο κώδικας αυτής :

```
1 void overAir:: checkDigital()
2 {
3 for (int i = 2; i < 14; i++)4 {
5 if (digitalPinConfig[i]==1)
6 {
7 digitalPinValue [i]= digitalRead(i);
8
9
10 for (int i = 2; i < 14; i++)11 {
```

```
12 if (digitalPinValue [i]! = digitalPinPreviousValue [i])
\begin{array}{c|c} 13 \end{array} {
14 payload [0] = digital Pin Function [i]&0xff;
15 payload [1] = i&0xff;<br>16 bayload [5] = digital F
           payload [5] = digitalPinValue [i]&0xff;
17
18 tx.setAddress16(address);
19 xbee.send (tx, 37);
\begin{matrix} 20 \\ 21 \end{matrix}digitalPinPreviousValue [i]=digitalPinValue [i];
22
|23| }
24 }
25
```
• **checkAnalog()**: ανάλογη δουλειά µε την checkDigital αλλά για τα αναλογικά pin. Και αντίστοιχα έχουµε :

```
1 void overAir:: checkAnalog()
 \begin{bmatrix} 2 \\ 3 \end{bmatrix}3 for (int i=0;i <6;i++){<br>4 if (analogPinToReport)
        \textbf{if} (analogPinToReport [i]==1)
 5 {
 6 analogRead(i);
 7 delay (50);
 8 analogPinValue [i] = analogRead(i);
 \vert 9 \vert1011 for (int i=0; i \leq 6; i++)|12|13 if (analogPinToReport [i]==1)
1415 payload [0] = analogPinFunction [i]&0xff;<br>16 payload [1] = i&0xff;
        payload[1] = i&0xff;17 payload [2] = 0 & 0 \times f;
\begin{array}{c|c} 18 & \text{payload}[3] = 0 \& 0 \times \text{ff}; \\ 19 & \text{navload}[4] = \text{analogP} \end{array}19 payload [4] = analogPinValue [i] >>8&0 x ff ;<br>20 payload [5] = analogPinValue [i] &0 x ff :
        20 payload [5 ]= analogPinValue [ i ]&0 x f f ;
21
22 tx.setAddress16(address);<br>23 sbee.send(tx,37);
       xbee. send(tx,37);
24
25 | analogPinToReport [i] = 0;
26 analogPinValue [i]=0;
27 }
28 }
29 }
```
# **4.4 Λογισµικό Κεντρικού Υπολογιστή**

Η αρχιτεκτονική του λογισµικού που αναπτύχθηκε για τον κεντρικό υπολογιστή ϕαίνεται στο σχήµα 4.3. ΄Εχει υλοποιηθεί σε Java Standard Edition έκδοση 6. Ακολουθεί η επεξήγηση και ο κώδικας για το κάθε επίπεδο.

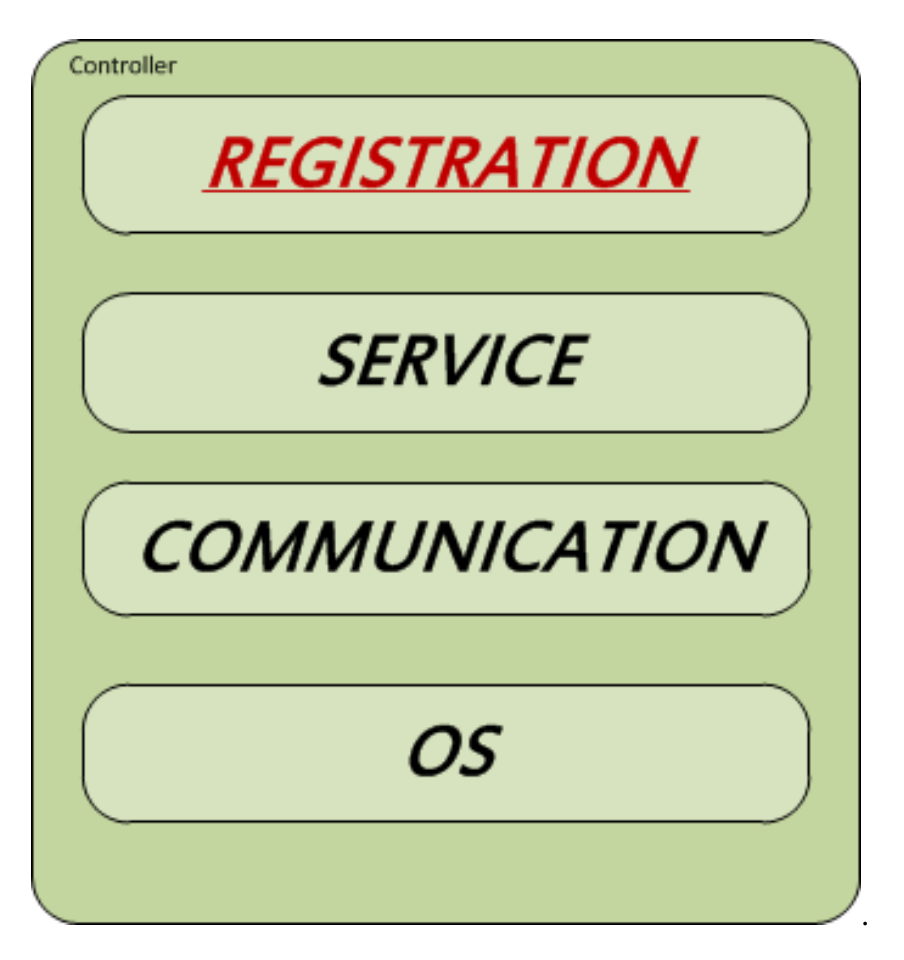

Σχήµα 4.3: Αρχιτεκτονική Λογισµικού κεντρικού υπολογιστή

#### **Registration**

Είναι το επίπεδο που εντοπίζει και αναγνωρίζει τις συσκευές που υπάρχουν στο περιβάλλον και επικοινωνούν µε τον κεντρικό υπολογιστή. Ο χρήστης εγγράφει κάθε συσκευή που ϑέλει να ελέγξει, να προγραµµατίσει και να χρησιµοποιήσει τις ενηµερώσεις της στην εφαρµογή του. Η εγγραφή πραγµατοποιείται παρέχοντας την µοναδική 16-bit MAC-address των συσκευών

και το Port στο οποίο ακούν. Για αυτό το σκοπό έχει δηµιουργηθεί η κλάση Sensors.

• **Sensors** Η κλάση αυτή είναι Singleton. ΄Εχει δυο HashTables που ο καθένας κρατάει αντίστοιχα τα SunSPOT και τα Arduino Boards που υπάρχουν στο δίκτυο

```
1 private static Hashtable<String, SunSPOT> sunSPOT;
2
3 private static Hashtable<String, Arduino> arduino;
```
και προσφέρει τις εξής συναρτήσεις :

- **public synchronized void addSPOT(String address, int port)** : Η συγκεκριµένη συνάρτηση προσθέτει ένα νέο SunSPOT στον αντίστοιχο HashTable.
- **public synchronized void addArduino(String address, int port)**: Προσθέτει ένα νέο Arduino Board στον αντίστοιχο HashTable.
- **public synchronized SunSPOT getSPOT(String address)**: επιστρέφει το SunSPOT µε την αντίστοιχη 16-bit διεύθυνση.
- **public synchronized Arduino getArduino(String address)**: επιστρέφει το Arduino Board µε την αντίστοιχη 16-bit διεύθυνση.

*Από την στιγµή που µια συσκευή εγγραφεί, ο χρήστης µπορεί να έχει πρόσβαση στο Service Layer. Ουσιαστικά αυτό το επίπεδο είναι ενα interface για την διαχείρηση των λειτουργιών των συσκευών. Αναλυτικά περιγράφεται αµέσως παρακάτω.*

# **Service Layer**

Αυτό το επίπεδο παρέχει στον χρήστη την δυνατότητα προγραµµατισµού κάθε εξαρτήµατος των συσκευών όπως και επίσης και την δυνατότητα να ενηµερώνεται για τις καταστάσεις και τις τιµές αυτών.

Για κάθε είδος συσκευής έχουν δηµιουργηθεί αντίστοιχα δυο Facade κλάσεις, οι οποίες δίνουν πρόσβαση στα εξαρτήµατα που υποστηρίζει η κάθε συσκευή. Αυτές οι κλάσεις είναι οι : SunSPOT και Arduino. Και οι δύο κληρονοµούν απο την κλάση SmartObject που αντιπροσωπεύει τις συσκευές στο σύνολο τους. Παρακάτω δίνεται ο κώδικας της υπερκλάσης.

```
1 public class SmartObject {
2 public String address;
3 public int port ;
\frac{4}{5}5 public SmartObject (String add, int p) {<br>6 address = add;
\begin{array}{ll}\n 6 & \text{address} = \text{add}; \\
 7 & \text{port} = \text{p}; \\
 \end{array}port = p;
8
9
10 public String getAddress () {
11 return address;
12 }
13
14 public int getPort () {
15 return port;
16
17
```
Κάθε Facade προσφέρει τις παρακάτω Accessor µεθόδους :

- **public IColorLed getLEDs()** : επιστρέφει ένα αντικείμενο IColorLed που αντιπροσωπεύει τα συνδεδεµένα LEDs και τις δράσεις πάνω σε αυτά.
- **public Switch getSwitch(int i)** : επιστρέφει ένα αντικείµενο Switch που αντιπροσωπεύει τον συνδεδεµένο διακόπτη. Σαν όρισµα παίρνει έναν ακέραιο αριθµό που είναι είτε το id του διακόπτη (για τις SunSPOT συσκευές), είτε το pin που είναι συνδεδεµένος ο διακόπτης (για τις Arduino συσκευές).

#### • **public LightThresholdSensor getLightSensor()**:

Συνάρτηση που υλοποιείται µόνο από την κλάση SunSPOT. Επιστρέφει ένα αντικείµενο LightThresholdSensor που αντιπροσωπεύει τον αισθητήρα ϕωτός που είναι build-in στα SunSPOT.

- **public LightSensor getLightSensor(int i)**: Συνάρτηση που υλοποιείται µόνο από την κλάση Arduino. Επιστρέφει ένα αντικείµενο Light-Sensor που αντιπροσωπεύει αναλογικούς αισθητήρες φωτός που μποϱούν να συνδεθούν στο Arduino. Παίρνει σαν όρισµα έναν ακέραιο αριθµό, ο οποίος είναι το pin σύνδεσης του αισθητήρα.
- **public TThresholdSensor getTemperatureSensor()**: Υλοποιείται µόνο από την κλάση SunSPOT. Επιστρέφει ένα αντικείµενο TThreshold-Sensor που αντιπροσωπεύει τον build-in αισθητήρα θερμότητας της αντίστοιχης συσκευής.

• **public TemperatureSensor getTemperatureSensor(int i)**: Υλοποιείται µόνο από την κλάση Arduino. Επιστρέφει ένα αντικείµενο TemperatureSensor που αντιπροσωπεύει τον αναλογικό αισθητήρα ϑερµότητας που είναι συνδεδεµένος στο pin i του Arduino.

Για κάθε εξάρτηµα δηµιουργήθηκε και το αντίστοιχο αντικείµενο για την προσπέλαση και τον έλεγχο του. Πληροφορίες για το κάθε ένα δίνονται παϱακάτω.

#### • *LEDs*

Τα LEDs αντιπροσωπεύονται από την κλάση ColorLed. Αυτή υλοποιεί το IColorLed interface, ο κώδικας του οποίου ϕαίνεται παρακάτω και το οποίο παρέχει τις ϐασικές δράσεις.

```
1 public interface IColorLed {
 2 /∗∗<br>3 *
       3 ∗ turn the led on
 \frac{4}{5}* @param led which led to turn on and later with which color
 6 ∗ @param clr color<br>7 <sup>∗/</sup>
       7 ∗/
 8 void setON(int led, LColor clr);
 9
10 void setON(int led);
11
12 /∗∗
13 ∗ turn the led ON
1415 * @param ledA start led
16 * @param ledB last led
17 * @param clr color
18 ∗/
      void setON(int ledA, int ledB, LColor clr);
20
21 void setON(int ledA, int ledB);
22
23 /∗∗
24 • turn the led off
25 ∗
26 <sup>∗</sup> @param led which led to turn off
27 ∗/
28 void setOFF(int led);
29
30 /∗∗
31 <sup>∗</sup> turn led off
32 ∗
33 * @param ledA start led
```

```
34 ∗ @param ledB stop led
35 ∗/
36 void setOFF ( int ledA , int ledB ) ;
37
38 /∗return the state of the led true or false*/
39
40 public boolean getMode();
41 }
```
Αναλυτικότερα είναι :

- **- void setON(int led, LColor clr)**: δίνει εντολή στην συσκευή να ανάψει το LED που καθορίζεται από το ακέραιο όρισµα και µε χρώµα το όρισµα LColor.
- **- void setON(int led)**: δίνει εντολή να ανάψει ένα LED.
- **- void setON(int ledA, int ledB, LColor clr)**: δίνει εντολή να ανάψουν µια σειρά απο LEDs µε το αντίστοιχο προσδιοριζόµενο χρώµα.
- **- void setON(int ledA, int ledB)**: δίνει εντολή να ανάψουν µια σειρά απο LEDs
- **- void setOFF(int led)**: δίνει εντολή να σβίσει το συγκεκριµένο LED.
- **- void setOFF(int ledA, int ledB)**: δίνει εντολή να σβήσουν µια σειρά από LEDs.

### • *∆ιακόπτης*

Αυτό το εξάρτηµα αντιπροσωπεύεται από την κλάση Switch. Παρακάτω ϕαίνεται ο κώδικας αυτής.

```
1 public class Switch implements IMsgSListener , PacketTypes {
  2
  \overline{3}\frac{4}{5}public Switch (SmartObject o, int i) {
  6 \frac{1}{2} \frac{1}{2} \frac{|7|8
 9 /∗∗
10 • function to handle incoming msg interesting for
11 ∗
12 • @param event the kind of msg /event
13 ∗/
14 public void HandleSEvent (Event event) {
15
```

```
16 if ((Switcher == event.getEvent()) & (event.
             getParentAddress().contains(parent.getAddress()))) {
17 final Switch sw = this;
18 for (int i = 0; i < listeners . size (); i + +) {
19 final ISListener 1 = listeners.get(i);
20 new Thread ("Switch is Pressed") {
21 public void run() {
22 l . SwitchPressed (sw) ;<br>23
23 , and the set of \{2,3\}24 }. start ();
25 }
\begin{array}{c} 26 \\ 27 \end{array} }
27 }
\frac{28}{29}29 /∗∗
       * method to ask for particular switch
31 ∗
32 ∗ @param S switches id
33 ∗/
34 private void askSwitch (int S) {
35 \ldots36 }
37
38 /∗∗
39 • method to reset msg for particular switch
40 ∗
41 ∗ @param S switches id
42 ∗/
      private void resetSwitch (int S) {
44 ...
|45| }
46
47 /∗∗
48 <sup>∗</sup> method to add listener
49
50 * @param who the listener
51 ∗/
52 public synchronized void addListener (ISListener who) {
53 if (! listeners . contains (who))
54 listeners . add (who) ;
55 if (listeners size () == 1)
56 askSwitch (this . Switcher );
57 }
58
59 /∗∗
60 • method to remove listener
\begin{matrix} 61 \\ 62 \end{matrix} *
       62 ∗ @param who the l i s t e n e r
63 ∗/
```

```
64 public synchronized void removeListener (ISListener who) {
65 listeners.remove(who);
66 if (listeners. size () == 0) {
67 resetSwitch (this . Switcher) ;
68 }
69 }
70 }
```
Η βασική λειτουργία αυτού του εξαρτήματος είναι η ενημέρωση για την αλλαγή κατάστασης του διακόπτη. Η κλάση αυτή ακολουθεί το Observer pattern [19] και είναι Observable για όλα τα αντικείμενα που υλοποιούν την παρακάτω διασύνδεση.

```
1 /∗∗
2 * interface for listening the Switches
3 ∗/
4 public interface ISListener {
5 /∗∗
6 • <sup>*</sup> * @param sw the switch that was pressed
7 ∗/
8 public void SwitchPressed (Switch sw);
\overline{9}
```
Κάθε Observer αντικείµενο εγγράφεται σε µια λίστα για να ειδοποιείται για events. Για αυτό το σκοπό παρέχονται οι παρακάτω µέθοδοι :

- **- public void addListener(ISListener who)**: προσθέτει τον Observer στην λίστα
- **- public void removeListener(ISListener who)**: αφαιρεί τον αντίστοιχο Observer από την λίστα.

# • *Αισθητήρας Φωτός*

Οι δυνατότητες που προσφέρει ο αισθητήρας ϕωτός διαφέρουν ανάµεσα στις δύο συσκευές, καθώς είναι διαφορετικές και οι δυνατότητες των συσκευών. Γι αυτό το λόγο έχουν δηµιουργηθεί δύο κλάσεις. Η ϐασική κλάση είναι η LightSensor που ϕαίνεται παρακάτω :

```
1 public class LightSensor implements IMsgLListener , PacketTypes {
\overline{2}3
4 public LightSensor (SmartObject p, int pin) {
5 . . .
6 }
```

```
7
 8 public void askValue() {
 \vert 9 \vert10 \mid \cdot \cdot \cdot \cdot \cdot11
12 public void HandleLEvent (Event ev) {
13
14 \quad \{ \}15
16 public synchronized void addListener (ILValueListener who) {
17 if (!Listeners.contains (who))
18 Listeners . add (who) ;
19 \longrightarrow20
21 public synchronized void removeListener (ILValueListener who) {<br>22 Listeners.remove(who):
            Listeners.remove(who);
23 }
24
25 }
```
Η ϐασική λειτουργία που παρέχεται είναι η αίτηση προς την αντίστοιχη συσκευή για την ενηµέρωση της παρούσας τιµής που έχει ο αισθητήρας. Αυτή η λειτουργία υλοποιείται από την µέθοδο **public void askValue()**.

Και αυτή η κλάση ακολουθεί το Observer pattern και είναι Observable για τα αντικείµενα που υλοποιούν την διεπαφή ILValueListener.

```
1 /∗∗
2 ∗ interface implemented by classes to listen for light values
3 ∗/
4 public interface ILValueListener {
5 /∗∗
6 ∗ @param l i g h t the sensor
       7 ∗ @param val the value
8 ∗/
9 public void lightSensorValue (LightSensor light, int val);
10 }
```
Κάθε αντικείµενο που ϑέλει να ενηµερώνεται για την στιγµιαία τιµή του αισθητήρα ϕωτός εγγράφεται σε µια λίστα µε τους Observers. Παρέχονται οι παρακάτω µέθοδοι για αυτόν τον σκοπό.

- **- public void addListener(ILValueListener who)**: προσθέτει τον Observer στην λίστα
- **- public void removeListener(ILValueListener who)**: αφαιρεί τον αντίστοιχο Observer από την λίστα.

Ο αισθητήρας ϕωτός που είναι build-in στην συσκευή SunSPOT παρέχει τόσο την δυνατότητα να διαβάζει απλά την τιµή του αισθητήρα, όσο και να αντιλαµβάνεται πότε η τιµή του ϕωτός έχει ξεπεράσει κάποιο προκαθορισµένο κατώφλι. ΄Ετσι δηµιουργήθηκε η κλάση LightThreshold-Sensor η οποία κληρονομεί την βασική LightSensor:

```
1 public class LightThresholdSensor extends LightSensor {
 2 \vert \quad \ldots3
 4 public LightThresholdSensor (SmartObject p, int pin) {
 \overline{5}|6| }
 7
 \begin{bmatrix} 8 \\ 9 \end{bmatrix}public void askValue() {
10 super . askValue ();
11 }
\begin{array}{c} 12 \\ 13 \end{array}private void askLightThresholdSensor() {
1415 }
16
17 private void resetLightThresholdSensor() {
18 ...
|19| }
20
21 public synchronized void setThresholdsTime (final int a, final
           int b, final int interval) {
22 if ((\text{threshA } ! = -1) \& ( \text{threshB } ! = -1 ) )23 return ;
24 }
25 threshA = a;
26 thresh B = b;
27 time = interval:
28 }
29
30 public void HandleLEvent (Event ev) {
3132 }
33
34 public synchronized void addListener (ILValueListener who) {
35 super . addListener (who);
36 }
37
38 public synchronized void removeListener (ILValueListener who) {
39 super. removeListener (who);
40 }
41
```
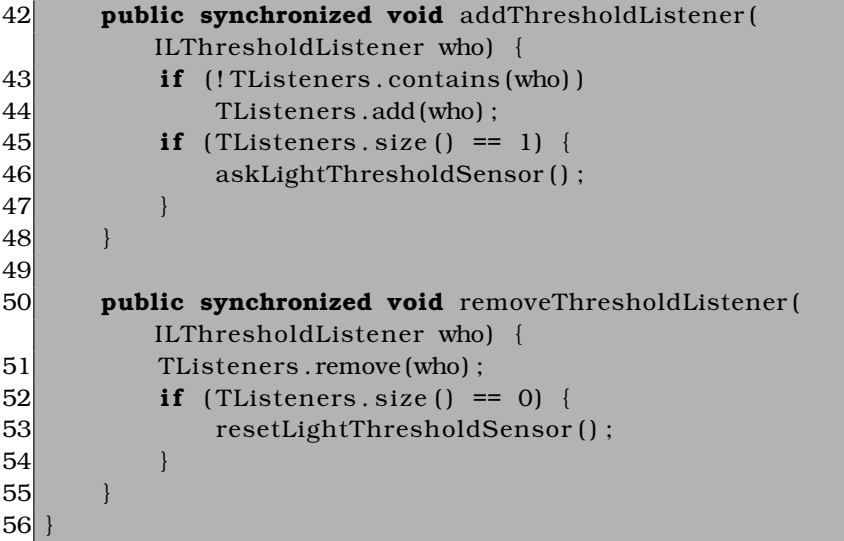

Οι λειτουργίες που παρέχονται από αυτήν την κλάση είναι αυτές που παρέχει η LightSensor και έχουν ήδη περιγρφεί, και η δυνατότητα ενηµέρωσης όταν η τιµη του ϕωτός ξεπεράσει τα κατώφλια που έχει ορίσει ο ίδιος ο χρήστης.

**- public void setThresholdsTime(final int a, final int b, final int interval)**: αυτή η συνάρτηση ϑέτει το άνω και το κάτω κατώφλι για τα οποία πρέπει να ελέγχει η συσκευή οπως και επίσης το χρονικό διάστηµα επανάληψης του ελέγχου.

Και η LightThresholdSensor ακολουθεί το Observer pattern και είναι Observable για κάθε ενδιαφερόµενο αντικείµενο. Συγκεκριµένα όταν κάποιο αντικείµενο ενδιαφέρεται για την στιγµιαία τιµή του αισθητήρα υλοποιεί την διεπαφή ILValueListener και εγγράφεται στις λίστες αντιστοίχως, ενώ εάν ενδιαφέρεται για το αν ξεπεράστηκαν τα κατώφλια υλοποιεί την διεπαφη ILThresholdListener:

```
1 public interface ILThresholdListener {
2 /∗∗<br>3 *
      3 ∗ @param sensor the sensor from which the value comes
4 ∗ @param val the value tha t exceeded the thresholds
5 ∗/
6 public void thresholdExceed ( LightThresholdSensor sensor , int
         val);
7 }
```
Αντίστοιχα η εγγραφή στην λίστα µε τους Observers πραγµατοποιείται µε τις παρακάτω µεθόδους :

- **- public void addThresholdListener(ILThresholdListener who)**
- **- public void removeThresholdListener(ILThresholdistener who)**

# • *Αισθητήρας Θερµότητας*

Και στην περίπτωση του αισθητήρα ϑερµότητας προσφερόµενες λειτουργίες διαφέρουν ανάλογα µε την συσκευή και έτσι ο σχεδιασµός τους είναι πανοµοιότυπος µε αυτόν του αισθητήρα ϕωτός. Συγκεκριµένα η ϐασική κλάση είναι η TemperatureSensor:

```
1 public class TemperatureSensor implements IMsgTListener ,
      PacketTypes {
 \overline{2}3 public TemperatureSensor (SmartObject p, int pin) {
 \overline{4}\overline{5}6
 7 public void askValue ( ) {
 89 }
10
11
12 public void HandleTEvent (Event ev) {
1314 }
15
16 public synchronized void addListener (ITValueListener who) {
17 if (! Listeners . contains (who))
18 Listeners . add (who) ;
19 }
20
21 public synchronized void removeListener (ITValueListener who) {
22 Listeners.remove(who);
23 }
24 }
```
Και εδώ η ϐασική λειτουργία που παρέχεται είναι η αίτηση για ενηµέρωση της στιγµιαίας τιµής του αισθητήρα και υλοποιείται από την µέθοδο **public void askValue()**.

Και πάλι ακολουθείται το Observer pattern και η TemperatureSensor είναι Observable για όσα αντικείµενα υλοποιούν την διεπαφή ITValueListener:

```
1 public interface ITValueListener {
2 /∗∗
```

```
3 ∗ @param s the temperature sensor
4 ∗ @param val the incoming value
5 ∗/
6 public void TemperatureValue (TemperatureSensor s, int val);
7 }
```
Κάθε αντικείµενο που ϑέλει να ενηµερώνεται για την στιγµιαία τιµή του αισθητήρα ϑερµότητας εγγράφεται σε µια λίστα µε τους ITValueListener Observers. Παρέχονται οι παρακάτω µέθοδοι για αυτόν τον σκοπό.

- **- public void addListener(ITValueListener who)**: προσθέτει τον Observer στην λίστα
- **- public void removeListener(ITValueListener who)**: αφαιρεί τον αντίστοιχο Observer από την λίστα.

Η κλάση TThresholdSensor κληρονομεί από την TemperatureSensor:

```
1 public class TThresholdSensor extends TemperatureSensor {
 \frac{2}{3}public TThresholdSensor (SmartObject p, int pin) {
 4 \ldots5 \qquad \qquad6
 7 public void askValue() {
 8 super . askValue () ;
 9 }
10
11 private void askTemperatureThresholdSensor() {
12|13| }
\begin{array}{c} 14 \\ 15 \end{array}private void resetTemperatureThresholdSensor() {
16 \ldots17 \quad \frac{1}{2}18
19 public synchronized void setThresholdsTime (final int a, final
           int b, final int time) {
20 if ( ( ( threshA != −1) && ( threshB != −1) ) }
21 return;
22 }
23 threshA = a;
24 thresh B = b;
25 this . time = time ;
2627
28 public void HandleTEvent (Event ev) {
```

```
29 \ldots30 }
31
32 public synchronized void addListener (ITValueListener who) {
33 super . addListener (who);
34 }
35
36 public synchronized void removeListener (ITValueListener who) {
37 super . removeListener (who);
38 }
39
40 public synchronized void addThresholdListener (
         ITThresholdListener who) {
41 if (! TL isteners . contains (who))
42 TListeners . add (who) ;
43 if (TListeners size () == 1) {
44 askTemperatureThresholdSensor();
45 }
|46| }
47
48 public synchronized void removeThresholdListener (
         ITThresholdListener who) {
49 TL isteners . remove (who);
50 if (TListeners size () == 0) {
51 resetTemperatureThresholdSensor();
52 }
53 }
54 }
```
Και στην περίπτωση του αισθητήρα ϑερµότητας η TThresholdSensor παρέχει τόσο τις ϐασικές λειτουργίες που κληρονοµεί, όσο και τις επιπλέον για την ενηµέρωση των ειδικών γεγονότων. Για να τεθούν τα κατώφλια χρησιµοποιείται η µέθοδος :

**- public void setThresholdsTime(final int a, final int b, final int interval)**: αυτή η συνάρτηση ϑέτει το άνω και το κάτω κατώφλι για τα οποία πρέπει να ελέγχει η συσκευή οπως και επίσης το χρονικό διάστηµα επανάληψης του ελέγχου.

Κάθε αντικείµενο που ενδιαφέρεται να ενηµερώνεται για αυτές τις ειδικές καταστάσεις υλοποιεί την διεπαφή ITThresholdListener:

```
1 public interface ITThresholdListener {
2 /∗∗<br>3 *
       3 ∗ @param sensor the temperature sensor
4 ∗ @param val the incoming threshold/value
5 ∗/
```
6 **public void** TempThresholdExceed ( TThresholdSensor sensor , **double** val);

και εγγράφεται στην αντίστοιχη λίστα µε τους Observers χρησιµοποιώντας τις µεθόδους :

- **- public void addThresholdListener(ITThresholdListener who)**
- **- public void removeThresholdListener(ITThresholdListener who)**

## **Communication Layer**

Αυτό το επίπεδο είναι υπευθυνό για την εγκαθίδρυση της επικοινωνίας. Από την µια µερά στέλνει τα µηνύµατα στις συσκευές και από την άλλη λαµβάνει µηνύµατα και τα επεξεργάζεται. Οι κλάσεις που στοιχειοθετούν αυτό το επίπεδο είναι οι : Receiver, DataSender και Worker. Η κάθε µία τρέχει στο δικό της Thread.

- **Receiver**: είναι κλάση που λαµβάνει τα µηνύµατα από τις συσκευές και τα τοποθετεί σε µια ουρά προτεραιότητας για να τα πάρει η Worker και να τα επεξεργαστεί.
- **DataSender**:είναι µια Singleton κλάση η οποία ανοίγει την σύνδεση µε την εκάστοτε συσκευή προορισµού και στέλνει το µήνυµα σε µορφή datagram.
- **Worker**:είναι η πιο σηµαντική κλάση σε αυτό το επίπεδο. Παίρνει από την ουρά προτεραιότητας τα µηνύµατα που έχει τοποθετήσει η κλάση Receiver και τα αναλύει byte προς byte. Η ϐασική συνάρτηση λειτουργίας είναι :

```
1 public void run() {
\frac{2}{3}3 while (true) {<br>4 Datagram M
4 Datagram MSG = null;<br>5 try {
\begin{array}{ccc} 5 & & & \text{try} & \{0\} \end{array}6 MSG = queueTo take();<br>7 int id = 0;7 int id = 0;<br>8 int event =
8 int event = 0;<br>9 int value = 0;
                    int value = 0;
10 if (MSG. getLength () > 0) {
11 try {
```
 $\overline{7}$ 

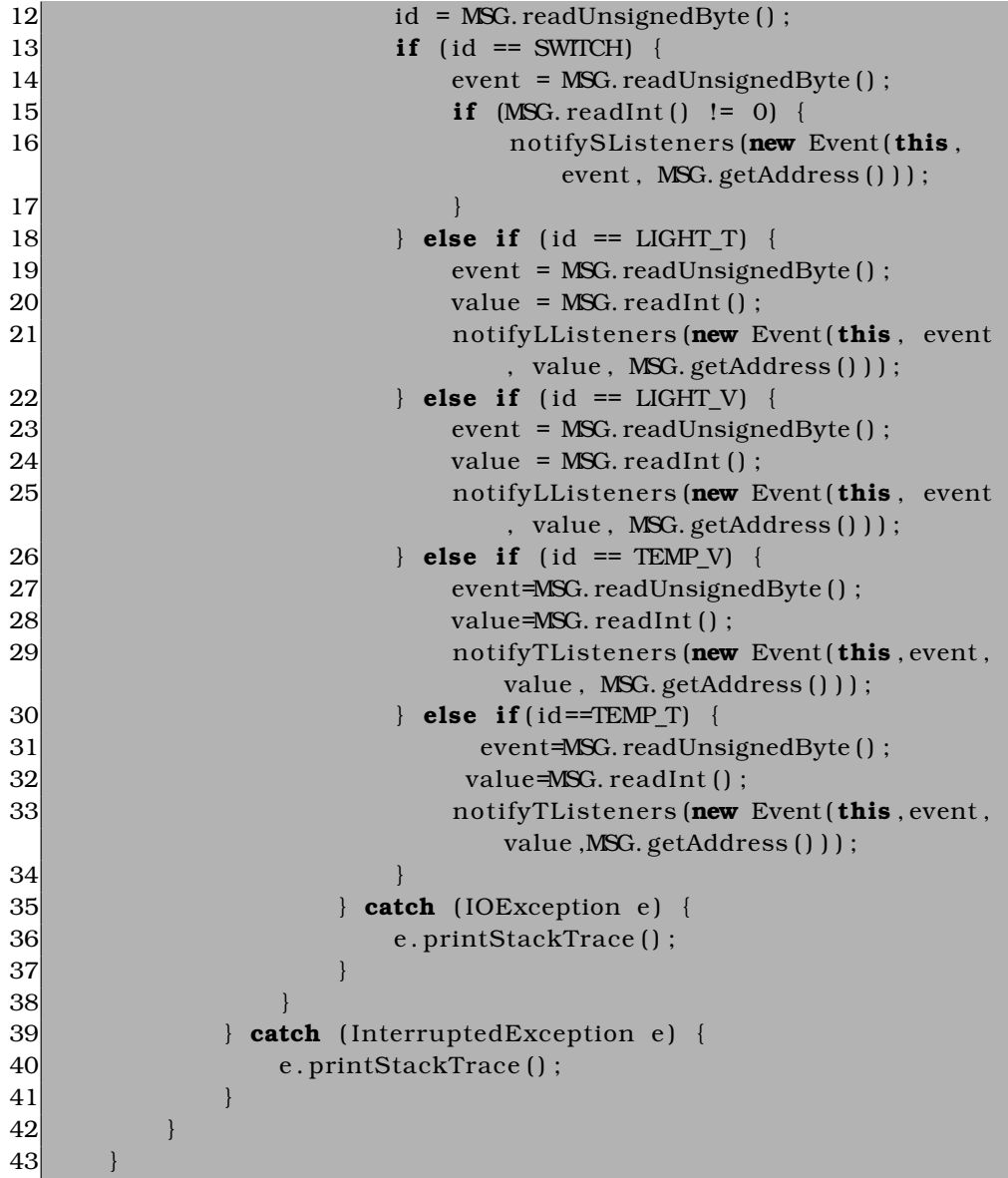

H Worker ακολουθεί το Observer pattern και είναι Observable για το Service Layer. Οι Observers έχουν χωριστεί σε τρείς κατηγορίες οι οποίες δηµιουργήθηκαν αντιστοίχως µε τα είδη των εξαρτηµάτων. Ανάλογα µε το εισερχόµενο µήνυµα η Worker ειδοποιεί και τους αντίστοιχους Observers:

**- public static void notifySListeners(final Event ev)**: µέθοδος που ειδοποιεί το Service Layer για εισερχόµενα µηνύµατα σε σχέση µε κάποιον διακόπτη.

- **- public static void notifyLListeners(final Event ev)**: µέθοδος που ειδοποιεί το Service Layer για εισερχόµενα µηνύµατα σε σχέση µε κάποιον αισθητήρα ϕωτός.
- **- public static void notifyTListeners(final Event ev)**: µέθοδος που ειδοποιεί το Service Layer για εισερχόµενα µηνύµατα σε σχέση µε κάποιον αισθητήρα ϑερµότητας.

Για να ειδοποιήσει τους Observers η Worker στέλνει ένα µήνυµα τύπου Event που περιέχει την τιµή του εκάστοτε αισθητήρα όπως και επίσης την µοναδική MAC-address της συσκευής από την οποία ήρθε η ειδοποιήση. Ο κώδικας της Event ϕαίνεται πσρακάτω :

```
1 //class to transfer messages to observers
 2 public class Event extends EventObject {
 3
 4 private int event;
 5 private int iValue;
 6 private String parentAddress;
 7
 8 public Event (Object source, int ev, String add) {
 9 super (source);
10 event = ev;
11 parentAddress = add;
12 }
\frac{13}{14}public Event (Object source, int ev, int val, String add) {<br>15 super (source);
           super(source);
\begin{array}{lll} 16 & \text{event} = \text{ev}; \\ 17 & \text{iValue} = \text{va} \end{array}iValue = val:
18 parentAddress = add;
19 \longrightarrow20
21 public int getEvent () {
22 return event;
2324
25 public int get IValue () {
26 return iValue;
2728
29 public String getParentAddress() {
30 return parentAddress ;
31 \quad \exists32
```
Κάθε Observer στο Service Layer αφού αποδεχθεί την ειδοποιήση, ειδοποιεί µε την σειρά του τους Observers στο επίπεδο του χρήστη(όπως έχει ήδη περιγραφεί).

*Κεφάλαιο 4*

# **Chapter 5**

# **Παράδειγµα ∆ιαδραστικής Εφαρµογής**

### **5.1 Εισαγωγή**

Σε αυτό το κεφάλαιο παρουσιάζεται µια ψυχαγωγική αλληλεπιδραστική εϕαρµογή, η οποία δηµιουργήθηκε χρησιµοποιώντας τα εργαλεία που εκτέϑηκαν στις προηγούµενες ενότητες. Η εφαρµογή που ϑα περιγραφεί παρακάτω εστιάζει τόσο στην παραγωγή ήχου µέσω της αλληλεπίδρασης µε τον χρήστη, όσο και στην δηµιουργία του αντίστοιχου γραφικού περιβάλλοντος και ονοµάστηκε '΄Εξυπνο Πιάνο'

## **5.2 ΄Εξυπνο Πιάνο**

Για την υλοποιήση του χρησιµοποιήθηκαν οι αισθητήρες ϕωτός απο τις συσκευές SunSPOT µε σκοπό να προσοµοιωθούν τα δώδεκα ϐασικά πλήκτρα του πιάνου.

Ο παίχτης τοποθετεί τα χέρια του πάνω από τους αισθητήρες µε σκοπό να αλλάξει το έυρος της τιµής του ϕωτός που αντιλαµβάνεται το εξάρτηµα και έτσι να αλλάξει και η νότα που ακούγεται. Οι τιµές αυτές που επηρεάζει ο χρήστης έχουν χωριστεί σε τρία διαστήµατα / σκάλες. Η πρώτη σκάλα αντιπροσωπευει τα εφτά άσπρα πλήκτρα ενώ η δεύτερη σκάλα αντιπροσωπεύει τα αντίστοιχα πέντε µαύρα πλήκτρα. Το τρίτο διάστηµα αντιπροσωπεύει την έλλειψη αλληλεπίδρασης.

Στην συνέχεια ϕαίνονται κάποιες ϕωτογραφίες από την εφαρµογή ενώ στην επόµενη ενότητα σχολιάζεται η υλοποιηση της.

## *Κεφάλαιο 5*

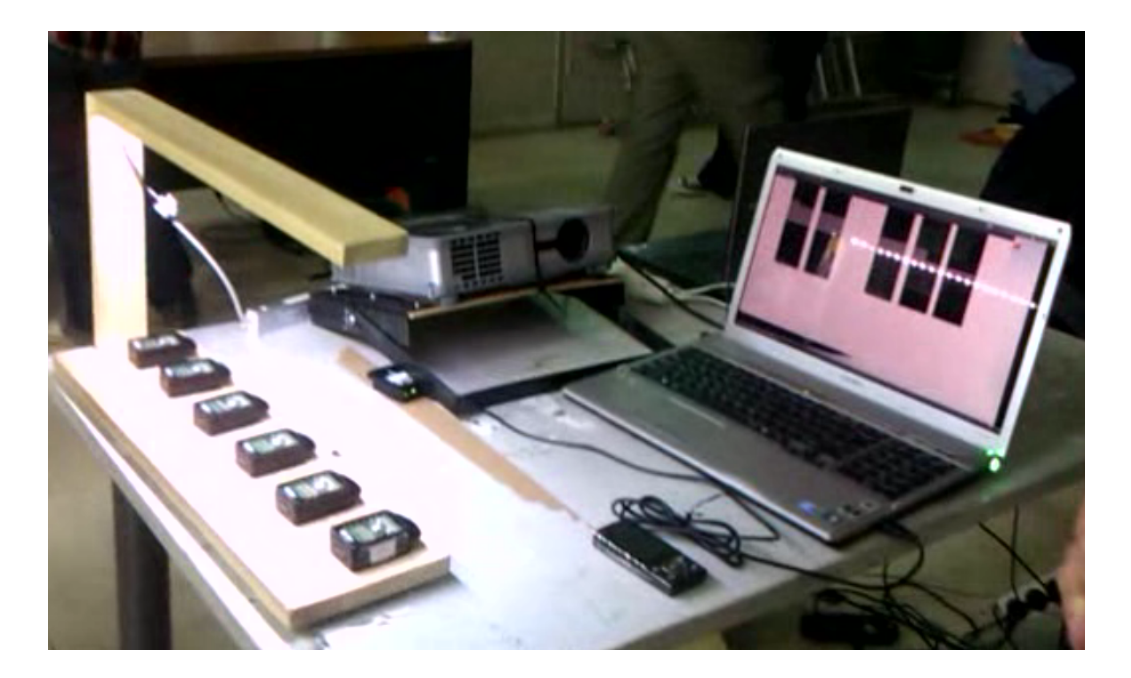

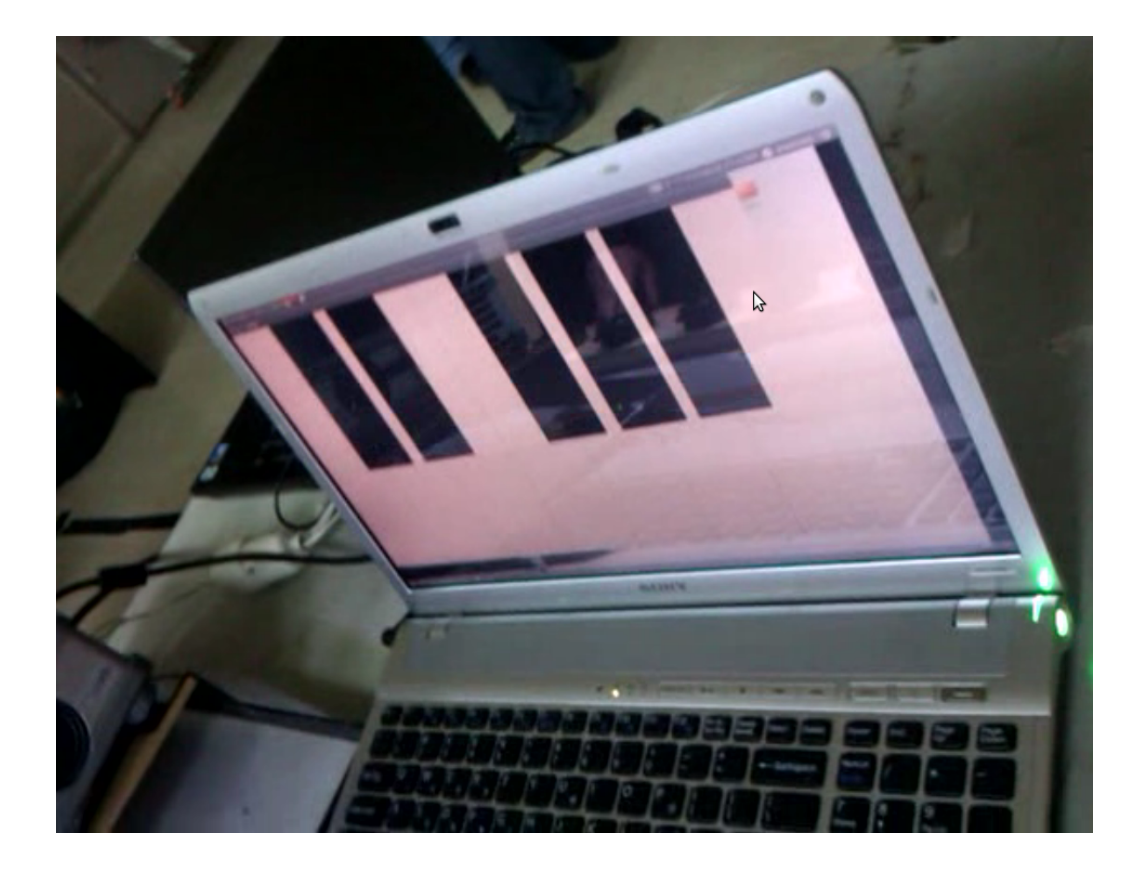

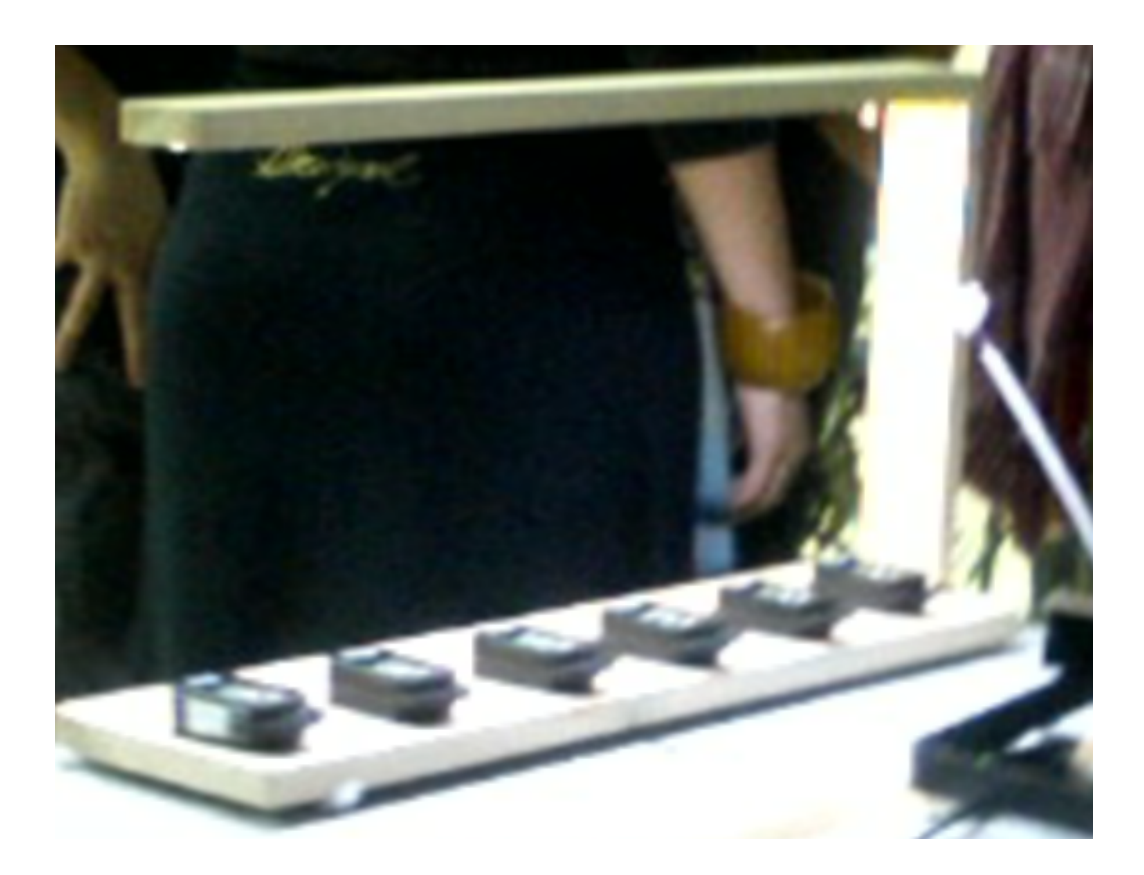

## **5.3 Υλοποιήση**

Για την υλοποιήση της παραπάνω εφαρµογής χρησιµοποιήθηκαν οι συσκευές SunSPOT το γραφικό περιβάλλον Processing και η βιβλιοθήκη Minim όπως και επίσης και η ϐιβλιοθήκη που παρουσιάστηκε στο τέταρτο κεφάλαιο αυτής της διπλωµατικής εργασίας. Ο κώδικας στον κετρικό υπολογιστή αποτελείται από τις κλάσεις: Frame, Processing, Between, SoundCreator, Piano-Graphics. Οι πιο σηµαντικές από αυτές είναι η Processing και η SoundCreator και οι οποίες παρουσιάζονται και αναλύονται παρακάτω. Κάθε συσκευή SunSPOT τρέχει το λογισµικό που παρουσιάστηκε στην ενότητα 4.3.1.

#### **SoundCreator**

```
1 public class SoundCreator extends Thread implements ILThresholdListener
       {
 2 /∗∗
 3 • variables to hold the lightsensors
 4 ∗/
 5 LightThresholdSensor s1 ;
 6 LightThresholdSensor s2;<br>7 LightThresholdSensor s3;
 7 LightThresholdSensor s3;<br>8 LightThresholdSensor s4;
 8 LightThresholdSensor s4;<br>9 LightThresholdSensor s5;
       LightThresholdSensor s5;
10 LightThresholdSensor s6 ;
11 /∗∗
12 ∗ queues to hold incoming values
13 ∗/
14 private BlockingQueue<Integer> sl1;<br>15 private BlockingQueue<Integer> sl2;
       private BlockingQueue<Integer> sl2;
16 private BlockingQueue<Integer> sl3;
17
18 private BlockingQueue<Integer> s14;
19 private BlockingQueue<Integer> s15;
20 private BlockingQueue<Integer> s16;
21 /∗∗
22 * constructor
23 ∗/
24 public SoundCreator ( ) {
25 init ();
26 s1 = Sensors.getInstance ().getSPOT("4AD6").getLightSensor();
27 s2 = Sensors . getInstance () . getSPOT ("5EF0") . getLightSensor ();
28 s3 = Sensors . getInstance () . getSPOT("4884") . getLightSensor () ;
29 s4 = Sensors . getInstance () . getSPOT("4AD7") . getLightSensor () ;
30 s5 = Sensors . getInstance ( ) . getSPOT ( "5952" ) . getLightSensor ( ) ;
31 s6 = Sensors . getInstance () .getSPOT("40EA") .getLightSensor ();
32
33 s1 . setThresholdsTime (400 , 700, 1000) ;
34 s2 . setThresholdsTime (400 , 700, 1000) ;
35 s3 . setThresholdsTime (400 , 700, 1000) ;
36 s4 . setThresholdsTime (400 , 700, 1000) ;
37 s5. setThresholdsTime (400, 700, 1000);
38 s6 . setThresholdsTime (400 , 700, 1000) ;
39 s1 . addThresholdListener ( this ) ;
40 s2 . addThresholdListener ( this ) ;
41 s3 . addThresholdListener ( this ) ;
42 s4 . addThresholdListener ( this ) ;
43 s5 . addThresholdListener ( this ) ;
44 s6 . addThresholdListener ( this ) ;
45
```
*Παράδειγµα διαδραστικής εφαρµογής* 65

```
46
|47| }
48
49 public void init () {
50 /∗∗
51 ∗ add required sunspots
52 ∗/
53 Sensors . getInstance () .addSPOT("4AD6", 37);
54 Sensors . getInstance () .addSPOT("5EF0", 37);
55 Sensors . getInstance () .addSPOT("4884", 37);
56 Sensors . getInstance () .addSPOT("4AD7", 37);
57 Sensors . getInstance () .addSPOT("5952", 37);<br>58 Sensors . getInstance () .addSPOT("40EA" .37);
58 Sensors . getInstance () .addSPOT ("40EA", 37);<br>
\frac{1}{4} /**
          59 /∗∗
60 ∗ i n i t i a l i z e queues
61 ∗/
62 sll = new LinkedBlockingQueue<Integer>();
63 s12 = new LinkedBlockingQueue<Integer > ();
64 s l3 = new LinkedBlockingQueue<Integer > ();
65 s|4 = new LinkedBlockingQueue<Integer > ();
66 sl5 = new LinkedBlockingQueue<Integer > ();
67 sl6 = new LinkedBlockingQueue<Integer > ();
68 }
69
70 public void run() {
71 while ( true ) {
72 /∗∗
73 ∗ take values and analyze so tha t processing would choose
                  sound to play
74 ∗/
75 if ((!( sl1.isEmpty())) \&( (sl2.isEmpty()) \&( (sl3))isEmpty () ) ) & & (!(s11 . isEmpty () ) ) & & (!(s12 . isEmpty () ) ) & &
                  (!( s13.isEmpty( ) )) ) {
76 try {
77 int value1 = s11.take();<br>78 int value2 = s12.take();
                     int value2 = sl2. take ();
79 int value3 = s13. take ();
80 int value4 = s14. take ();
81 int value5 = sl5.take();<br>82 int value6 = sl6.take():
                     int value6 = s16. take ();
83
84 final int [] values = new int [6];
85 for (int i = 0; i < values . length; i++) {
86 values [i] = -1;87 }
88<br>89
89 if ((value1 == 0)) {<br>90 if values \begin{bmatrix} 0 & 1 \\ 0 & 1 \end{bmatrix}values [0] = 0;
91 }
```

```
92 if ((value1 > 40) && (value1 < 150)) {<br>93 values [0] = 1;
                   values [0] = 1;
94 }
95 if ({\text{value2}} = 0) {
96 values [1] = 0;
97 }
98 i f ( ( value2 > 40) && ( value2 < 150) ) {
99 values [1] = 1;
100
101 if ((value3 == 0)) {
102 values [2] = 0;
\begin{bmatrix} 103 \\ 104 \end{bmatrix}if ((value3 > 40) & (value3 < 150)) {
105 values [2] = 1;
106<br>107
                 if ((value4 == 0)) {
108 values [3] = 0;
109
110 if ((value4 > 40) & (value4 < 150)) {
111 values [3] = 1;
112
113 if ((value5 == 0)) {
114 values[4] = 0;115
116 if ((value5 > 40) & (value5 < 150)) {
117 values [4] = 1;
118 }
119 if ((value6 == 0)) {<br>120 ide values [5] = 0:
                   values [5] = 0;
121 }
122 if ((value6 > 40) & (value6 < 150)) {
123 values [5] = 1;
124 \qquad \qquad \boxed{124}125
126
127 Between.getInstance ().setMessage (values);
128 Between . getInstance () . updateStatus ();
129
130
131 Thread . sleep (100);
132
133 s l . clear();
134 s l2 . c lear ();
135 s l3 . c lear ();
136 s l 4 . c lear ();
137 s l 5 . c lear () ;<br>138 s l 6 . c lear () ;
                 sl6. clear () :
139
140 external interruptedException e ) {
```
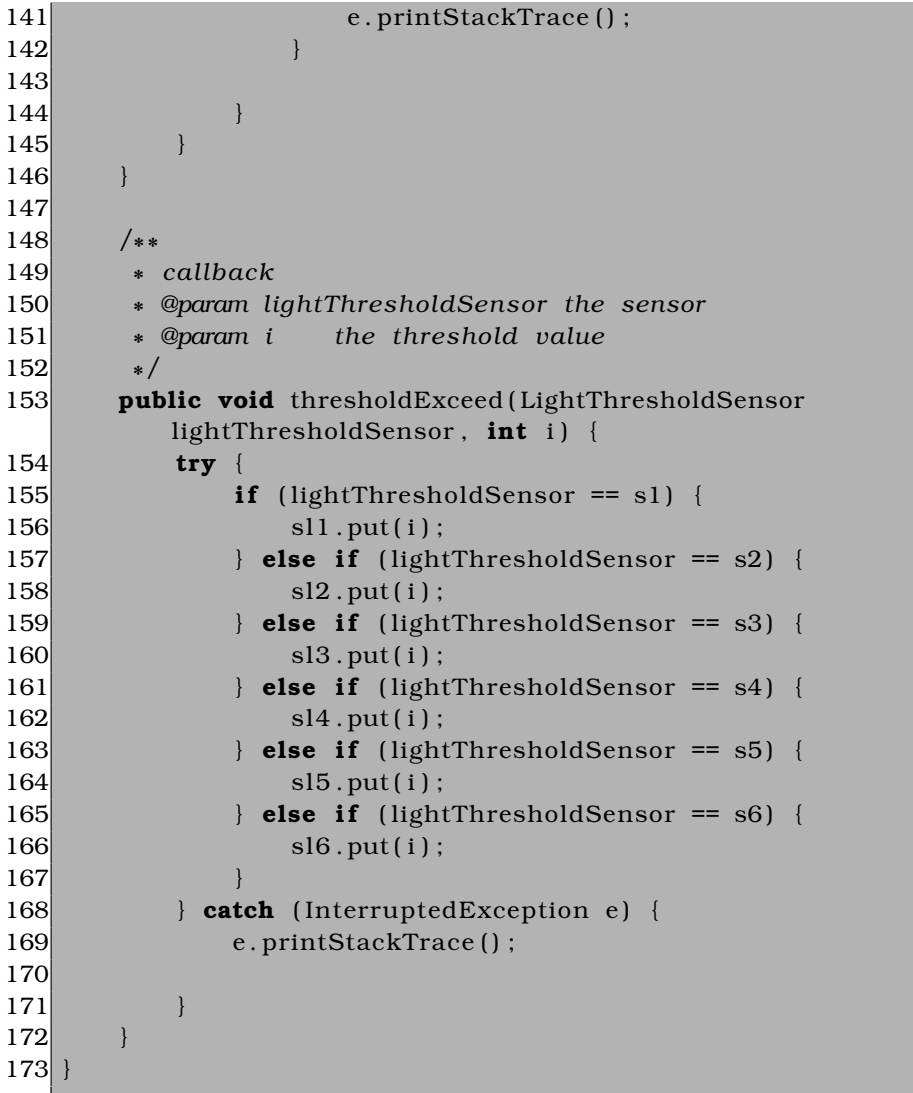

Η κλάση αυτή τρέχει στο δικό της Thread και υλοποιεί το ILThresholdListener interface. Οι SunSPOT συσκευές που ϑα χρησιµοποιηθούν στην εϕαρµογή δηλώνονται στον δηµιουργό της κλάσης παρέχοντας την µοναδική 16-bit MAC-address του καθενός (γραµµές 49-58).

Στην συνέχεια µέσω της µεθόδου **setThresholdsTime()** ορίζονται για κάϑε έναν αισθητήρα τα κατώφλια για τα οποία ϑα ειδοποιεί την εφαρµογή (γραµµές 33-38). Επίσης εγγράφεται στην λίστα µε τους Observers του κάθε αισθητήρα (γραµµές 39-44).

Στις γραµµές 153-172 ϕαίνεται η υλοποιήση της public void threshold-Exceed(LightThresholdSensor lightThresholdSensor, int i). Κάθε ϕορά που έρχεται µια ειδοποιήση από κάποια συσκευή η ακέραια τιµή του ϕωτός τοποϑετείται στην αντίστοιχη ουρά προτεραιότητας. ΄Επειτα περιοδικά ελέγχονται οι τιµές αυτές για κάθε αισθητήρα και ανάλογα µε το εύρος στο οποίο ανήκουν τίθενται και οι τιµές σε έναν byte array, ο οποίος µεταδίδεται στην Processing προς επεξεργασία. Αξίζει να σηµειωθεί οτι ο έλεγχος του εύρους γίνεται για να οριστεί το επίπεδο στο οποίο ϐρίσκεται το χέρι του παίχτη και έτσι να ακουστεί και η αντίστοιχη νότα.

#### **Processing**

```
1 public class Processing extends PApplet implements Observer {
 \begin{bmatrix} 2 \\ 3 \end{bmatrix}Minim minim:
       AudioSample [] audioSamples = new AudioSample [6];
       5 AudioSample [ ] audioSamplesUp = new AudioSample [ 6 ] ;
 \begin{array}{c} 4 \\ 5 \\ 6 \\ 7 \end{array}private int [] player = new int [6];
 \begin{bmatrix} 8 \\ 9 \end{bmatrix}public void setup () {
10 size(1400,800);
11
12 minim = new Minim ( this ) ;
13
14 audioSamples [0] = minim . loadSample ("/home/anastasia/Desktop/c.
               mp3" , 1024) ;
15 audioSamples [1] = minim . loadSample ("/home/anastasia/Desktop/d.
               mp3" , 1024) ;
16 audioSamples [2] = minim.loadSample ("/home/anastasia/Desktop/e.
               mp3" , 1024) ;
17 audioSamples [3] = minim . loadSample ("/home/anastasia/Desktop/f.
               mp3" , 1024) ;
18 audioSamples [4] = minim . loadSample ("/home/anastasia/Desktop/g.
               mp3" , 1024) ;
19 audioSamples [5] = minim . loadSample ("/home/anastasia/Desktop/a .
               mp3" , 1024) ;
20 audioSamplesUp [0] = minim . loadSample ("/home/anastasia/Desktop/c
                # .mp3" , 1024) ;
21 audioSamplesUp [1] = minim . loadSample ("/home/anastasia/Desktop/d
                # .mp3" , 1024) ;
22 audioSamplesUp [2] = minim . loadSample ("/home/anastasia/Desktop/b.
               mp3" , 1024) ;
23 audioSamplesUp [3] = minim . loadSample ("/home/anastasia/Desktop/f
                # .mp3" , 1024) ;
24 audioSamplesUp [4] = minim . loadSample ("/home/anastasia/Desktop/g
                # .mp3" , 1024) ;
25 audioSamplesUp [5] = minim . loadSample ("/home/anastasia/Desktop/a
                # .mp3" , 1024) ;
```
*Παράδειγµα διαδραστικής εφαρµογής* 69

```
\frac{26}{27}for (int i = 0; i < player. length; i++) {
28 player [ i ] = -1;
29 }
30 }
31
32 public void draw() {
33 for (int i = 0; i < 6; i++) {
34 if (player [i] == 0) {
35 audioSamples [i]. trigger ();
36 }
37 if (player [i] == 1) {<br>38 audioSamplesUp [i]
                audioSamplesUp[i].trigger();
39 }
40 player [0] = -1;
41 }
|42|43 public void update (Observable observable, Object o) {
44 i f ( ! ( observable instanceof Between ) ) {
45 return ;
|46| }
47
48 p layer = ( int [ ] ) o ;
49
50 (new PianoGraphics (this, player)). start ();
51
52 }
53
```
Η κλάση αυτή κληρονοµεί από την PApplet. Αρχικά µε την ϐοήθεια της ϐιβλιοθήκης Minim ϕορτώνει τα samples για κάθε νότα. Κάθε ϕορά που έρχεται και µια νέα ειδοποιήση από την SoundCreator ανάλογα µε τις τιµές του byte-array (µηδέν για το κάτω επίπεδο , ένα για το πάνω, -1 για την έλλειψη αλληλεπίδρασης µε τον αντίστοιχο αισθητήρα) πυροδοτείται και το αντίστοιχο sample όπως ϕαίνεται στις γραµµές 32-42.

# **GitHub-Social Coding**

# Sichub<br>Social coping

#### **6.1 Τι είναι το Git?**

Το Git [20] είναι ένα open-source κατανεµειµένο σύστηµα ελέγχου εκδόσεων πηγαίου κώδικα, που δηµιουργήθηκε από τον Linus Torvalds. Χρησιµοποιείται από πολλά έργα ανοιχτού λογισµικού, µε ίσως το πιο ιδιαίτερο από αυτά να είναι ο Linux Kernel. Κάθε Git κατάλογος αρχείων είναι ένα πλήϱως ανεπτυγµένο σύστηµα αποθήκευσης µε δυνατότητες παρακολούθησης της πορείας των εργασιών. Τα πιο σηµαντικά χαρακτηριστικά του είναι :

- **Κατανεµηµένη ανάπτυξη :** Το Git δίνει σε κάθε προγραµµατιστή ένα τοπικό αντίγραφο ολόκληρης της αναπτυξιακής ιστορίας του έργου, και οι αλλαγές αντιγράφονται και συγχωνεύονται µεταξύ διαφορετικών τέτοιων αντιγράφων.
- **Αποδοτικός χειρισµός µεγάλων έργων :** Το Git είναι πολύ γρήγορο και κλιµακώνεται καλά ακόµα και όταν δουλεύει µε µεγάλα έργα και µεγάλο ιστορικό ανάπτυξης.
- **Κρυπτογραφική πιστοποιήση της ιστορίας ανάπτυξης :** Η ιστορία ανάπτυξης αποθηκεύται µε τέτοιο τρόπο, έτσι ώστε το όνοµα µια συγκεκριµένης έκδοσης του έργου να εξαρτάται απο την πορεία ανάπτυξης που οδήγησε σε αυτήν την έκδοση.
- **Συλλογή εργαλέιων:** Το Git είναι μια συλλογή εργαλείων υλοποιημένων σε C, και έναν αριθµό από script. Προσφέρει εργαλεία τόσο για την εύκολη χρήση του όσο και για την επέκταση του µε νέες έξυπνες λειτουργίες.

#### **6.2 Τι είναι το GitHub?**

Το GitHub [21] είναι µια νέα διαδικτυακή υπηρεσία για την ανάπτυξη λογισµικού, που χρησιµοποιεί το Git. Η ϐασική ϕιλοσοφία του είναι να κάνει εύκολη την συνεργασία στη ανάπτυξη ενός έργου λογισµικού. Στοχευει τόσο σε µεµονωµένους προγραµµατιστές όσο και σε εταιρείες που απλά χρειάζονται ένα ασφαλές σύστηµα ελέγχου εκδόσεων. Η εταιρεία προσφέρει επίσης ένα ελεύθερο πακέτο, που είναι κατάλληλο για open-source έργα.

Κάθε χρήστης του GitHub όπως και επίσης και κάθε έργο έχει το δικό του προφίλ το οποίο την συµµετοχή του προγραµµατιστή και την πρόοδο του έργου. Οι χρήστες µπορούν να παρακολουθούν άλλους χρήστες και αλλά έργα, όπως και επίσης να συµµετέχουν στην ανάπτυξή τους. Το GitHub είναι ένα κοινωνικό δίκτυο για του προγραµµατιστές και όπως ο Peter Cooper

επισηµαίνει :'` Αν χρειάζεστε έναν λόγο γιατί το GitHub είναι σχετικό είναι γιατί η διαδικτυακή επαφή συνδέει το ϕιλοξενούµενο έργο και τις συµµετοχές του σε αυτό. Η διαχείριση του δικού σου προσωπικού Git repository δεν είναι κάτι δύσκολο, αλλά η διαχείρηση των συµµετοχών σε ένα έργο από άτοµα που δεν γνωρίζεις προσωπικά είναι κάτι εξαιρετικά δύσκολο. '΄

Τα ιδιαίτερα χαρακτηριστικά του GitHub είναι :

- **Organizations:** Είτε πρόκειται για open-source έργα, είτε πρόκειται για εταιρείες, οι Organizations απλοποιούν εξαιρετικά την διαχείριση µιας οµάδας. Με τις οµάδες δίνεται σε κάθε συµµετέχοντα προγραµµατιστή τόση ελευθερία όση χρειάζετε, από την δυνατότητα να δηµιουργεί έργα για την οµάδα µέχρι την read-only πρόσβαση σε έργα που ήδη υπάρχουν. Για τις εταιρείες οι Organizations προσφέρουν την δυνατότητα στα άτοµα που διαχειρίζονται τα οικονοµικά της οµάδας να συνεργάζοντα απλά και εύκολα µε τα άτοµα που συντονίζουν το έργο, χρησιµοποιώντας απλά και µόνο τους GitHub λογαριασµούς τους.
- **Issues Tracking:** Κάθε Git repository είναι εξοπλισµένο µε ένα ιστοϱικό των προβλήµάτων που έχουν εντοπιστεί σε κάθε έργο.
- **Code Review:** Κάθε Git-pull αίτηση λαµβάνει υπόψιν της όχι µόνο τι ϑέλει ο χρήστης να κατεβάσει, αλλά και που ϑέλει να τις εφαρµόσει τις οποιεσδήποτε αλλαγές. Ετσι µια οµάδα µπορεί να συζητά τις αλλαγές χωρίς κάποιο ιδιαίτερο πρόβληµα. Επίσης οι χρήστες µπορούν να αφήνουν και σχόλια για τις αλλαγές που έκαναν. Από τα πιο σηµαντικά χαρακτηριστικά που κάνει το GitHub τόσο αγαπητό είναι για την ευκολία ανασκόπησης των διαφορετικών εκδόσεων του έργου, και τις οποίες ο χρήστης µπορεί εύκολα να συγκρίνει µεταξύ τους, είτε µέσω διαδικτύου είτε µέσω του τοπικού του αρχείου.

### **6.3 Περιήγηση στο Github µέσω της διπλωµατικής αυτής εργασίας**

#### **6.3.1 Κεντρική σελίδα**

Πρόσβαση στην διπλωµατική εργασία αυτή µέσω του GitHub παρέχεται µέσω του link: *https://github.com/mksense*. Στη συνέχεια ϕαίνεται ένα screenshot από την κεντρική σελίδα :

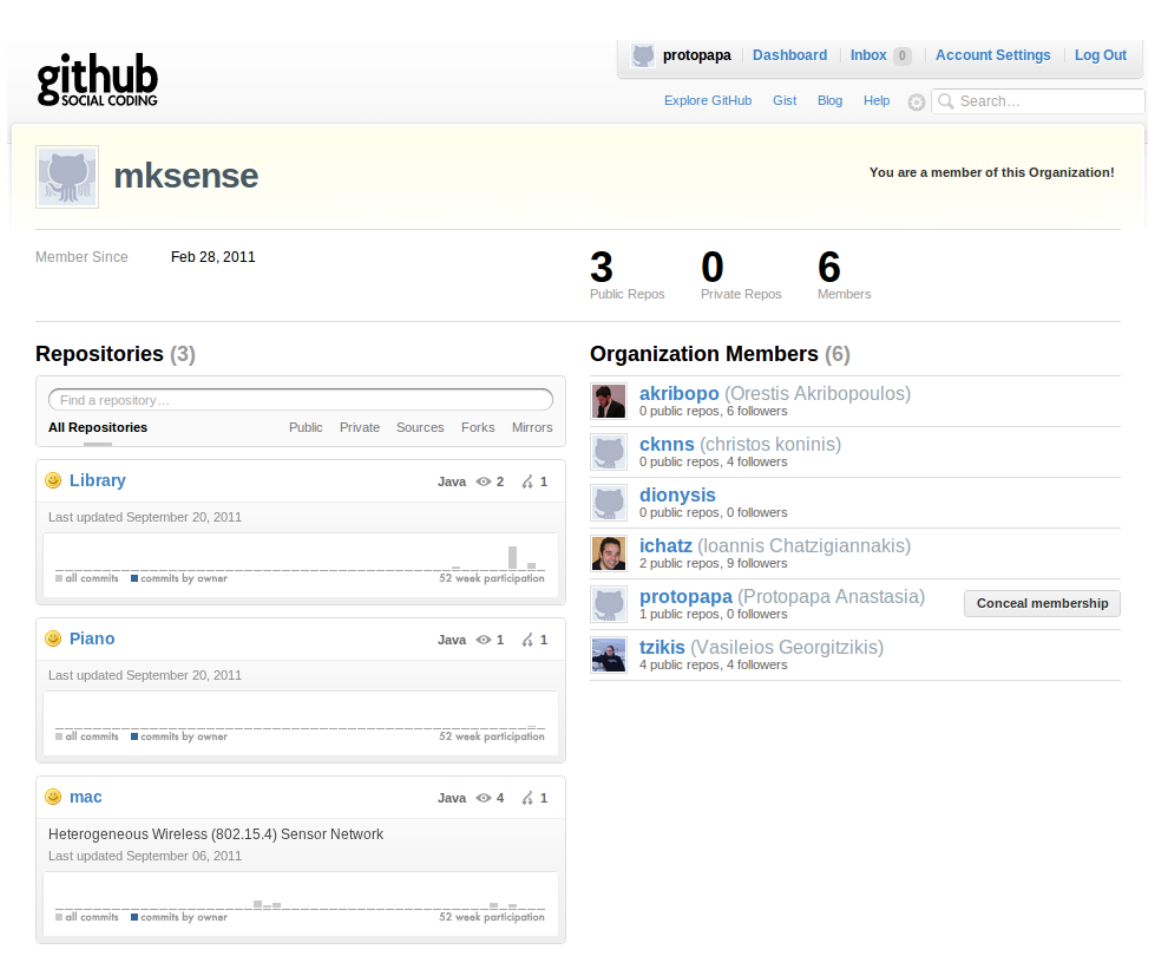

Σχήµα 6.1: Κεντρική σελίδα

Στο πάνω µέρος της σελίδας ϕαίνεται το όνοµα της οµάδας/organization: ''**mkSense**''. Στα δεξιά ϕαίνεται µια λίστα µε τα άτοµα που συµµετέχουν στην οµάδα, µαζί µε κάποια επιπλέον στοιχεία όπως τα public repository που έχουν µέσα στο GitHub, και τους προγραµµατιστές που παρακολουθούν τη δουλειά τους. Στα αριστερά ϕαίνονται τα repositories που διαχειρίζεται η οµάδα. Συγκεκριµένα επιλέχθηκε να δηµιουργηθούν τρία repositories.

• **mac**: Το repository αυτό περιέχει την radio stack για την ανάπτυξη ενός ετερογενούς δικτύου µεταξύ τεσσάρων συσκευών (TelosB, SunSPOT, Arduino, iSense) που υποστηρίζουν το IEEE 802.15.4 standard. Η ϐιβλιοθήκη που παρουσιάστηκε στην διπλωµατική αυτή εργασία, αναπτύχθηκε πάνω σε αυτή την radio stack για την υποστηριξη της επικοινωνίας µε τον κεντρικό υπολογιστή ανεξάρτητα του συνδεδεµένου radio (XBee module ή SunSPOT BaseStation).

#### *GitHub-Social Coding* 75

- **Library**: Στο repository αυτό περιέχεται η ϐιβλιοθήκη που παρουσιάστηκε στο τέταρτο κεφάλαιο αυτής της διπλωµατικής εργασίας.
- **Piano**: Εδώ περιέχεται ο κώδικας της αλληλεπιδραστικής εφαρµογής που εκτέθηκε στο πέµπτο κεφάλαιο.

#### **6.3.2 Repository**

Στη συνέχεια ϱίχνουµε µια πιο λεπτοµερή µατιά σε ένα repository.

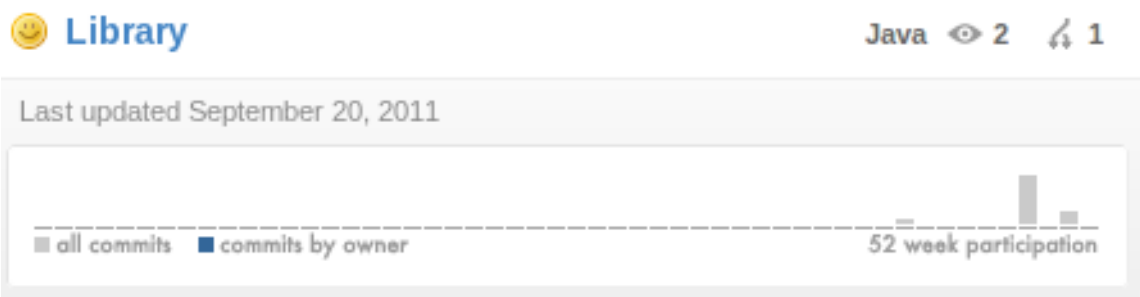

Figure 6.2: Βασική εικόνα ενός repository

Πάνω αριστερά ϕαίνεται το όνοµα του repository : ''**Library**''. Αντίστοιχα στα δεξιά υπάρχουν στοιχεία για την γλωσσα προγραµµατισµού που χρησιµοποιείται (στην περίπτωση µας : Java) και για τους χρήστες που παρακολουθούν (watchers) το συγκεκριµένο repository. Επίσης δίνονται και πληϱοφορίες για την τελευταια ηµέρα τροποποιήσης των περιεχοµένων όπως και επίσης στατιστικά για τα commits που έχουν παραγµατοποιηθεί σε διάρκεια 52 ϐδοµάδων.

Η είσοδος στο repository µας ϐγάζει σε µια σελίδα που έχει γενικώς την µορφή που ϕαίνεται στην παρακάτω εικόνα και επεξηγείται λεπτοµερώς στην συνέχεια :

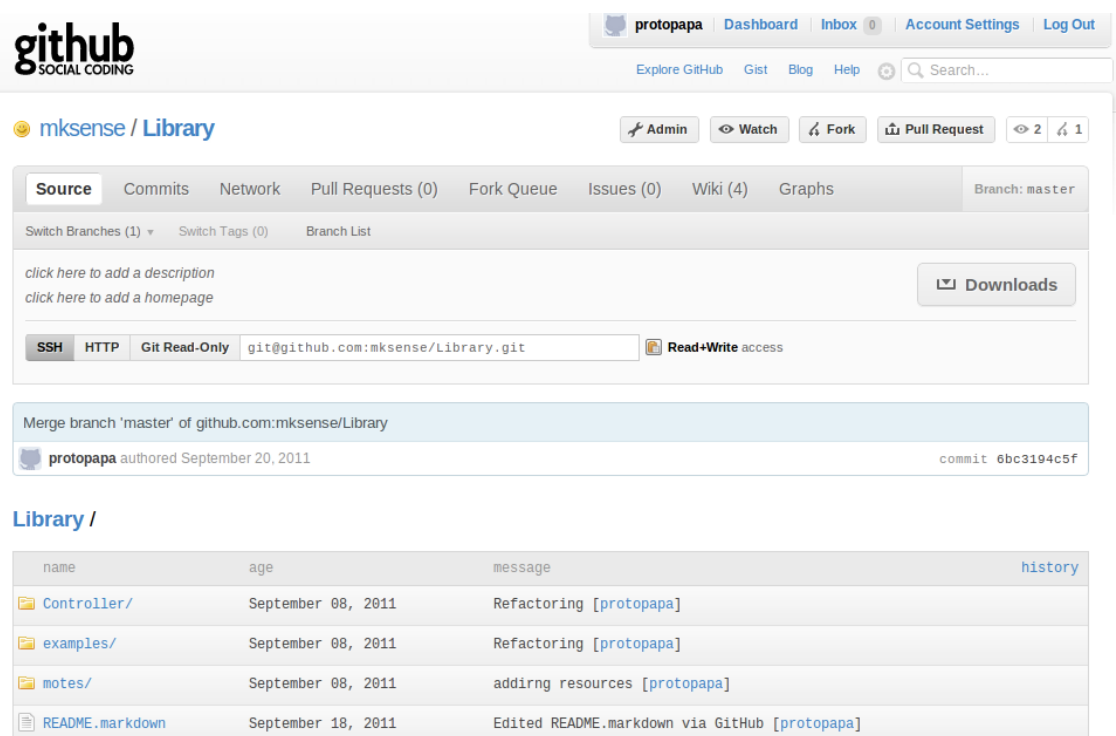

Σχήµα 6.3: Η εσωτερική δοµή της κεντρικής σελίδας ενός repository

Πάνω δεξιά ϕαίνονται οι εξής δυνατότητες :

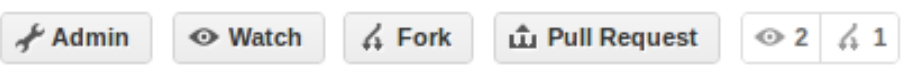

- **Admin**: παρέχει λειτουργίες για την διαχείρηση του repository, όπως για παράδειγµα την αλλαγή του ονόµατος.
- **Watch**: µέσω αυτής της λειτουργίας κάθε χρήστης του GitHub µπορεί να παρακολουθεί την πρόοδο της εργασίας που ϕιλοξενείται.
- **Fork**: Κάθε προγραµµατιστής που ϑέλει να συµβάλλει στην εκάστοτε εργασία κάνει Fork ώστε να κατεβάσει τον κώδικα στον προσωπικό του υπολογιστή ή να δηµιουργήσει ένα αντίγραφο σε ένα προσωπικό του repository, και να εργαστεί µε αυτόν.

• **Pull Request** : Αυτή η λειτουργία παρέχεται για να ειδοποιούνται οι κάτοχοι του εκάστοτε repository ότι κάποιος εξωτερικός προγραµµατιστής συνέβαλλε στην εργασία και να την ελέξουν µε σκοπό την αποδοχή ή την απόρριψη.

Ακολούθως επεξηγήτε το ϐασικό menu πλοήγησης στις διάφορες δυνατότητες που προσφέρει το GitHub :

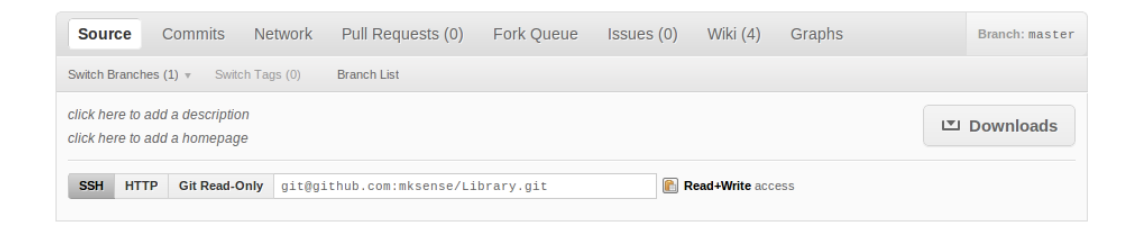

Συγκερκιµένα η επιλογή **Source** παραθέτει τον κώδικα υπο την µορφή που έχει ορίσει ο ιδιοκτήτης, σε διάφορους ϕακέλους και υποφακέλους, όπως ϕαίνεται και στο σχήµα 6.2. Παράλληλα ϕαίνεται και ο χρήστης που τροποποιήσε κάθε ϕάκελο µαζί µε ένα µικρό σχόλειο, το οποίο το καταθέτει ο ίδιος, για τις αλλαγές που έκανε.

Η επιλογή **Commits** παρέχει ολοκληρο το ιστορικό των commits και άρα της προόδου και των αλλαγών που γίνονται στην εκάστοτε εργασία. Παρέχονται πληροφορίες για το ποιος έκανε το commit, την ηµερόµηνία όπως και επίσης και µια µικρή περιγραφή για την εκάστοτε ενέργεια. Ενα παράδειγµα για την παρουσιάση αυτών ϕαίνεται στο σχήµα 6.3.

| Library / Commit History                                                                     | Keyboard shortcuts available [223] |
|----------------------------------------------------------------------------------------------|------------------------------------|
| Sep 20, 2011                                                                                 |                                    |
| Merge branch 'master' of github.com:mksense/Library<br>protopapa authored September 20, 2011 | $6bc3194c5f -$                     |
|                                                                                              | Browse code +                      |
| removing some files                                                                          | 41f5h46175                         |
| protopapa authored September 20, 2011                                                        | Rrowse code =                      |
| Sep 18, 2011                                                                                 |                                    |
| <b>Edited README markdown via GitHub</b><br>protopapa authored September 18, 2011            | 4bc032cd76 +                       |
|                                                                                              | Browse code +                      |
| <b>Edited README markdown via GitHub</b><br>protopapa authored September 18, 2011            | $2763188nnn^{-2}$                  |
|                                                                                              | Browse code +                      |
| Edited README, markdown via GitHub<br>protopapa authored September 18, 2011                  | c1d7d05cce                         |
|                                                                                              | Rrowse code =                      |
| Sep 10, 2011                                                                                 |                                    |
| <b>Edited README markdown via GitHub</b><br>protopapa authored September 11, 2011            | 561a6d735b -                       |
|                                                                                              | Browse code +                      |
| Sep 09, 2011                                                                                 |                                    |
| Edited README.markdown via GitHub<br>protopapa authored September 10, 2011                   | $f3e8796206 -$                     |
|                                                                                              | Rowse code »                       |
| Merge                                                                                        | 017da07089                         |

Σχήµα 6.4: Commits

Η επιλογή **Network** παραθέτει µε έναν γράφο το ιστορικό του repository δηλάδή τα commits και τα merges που έγιναν καθ'ολη την πορεία της εργασίας :

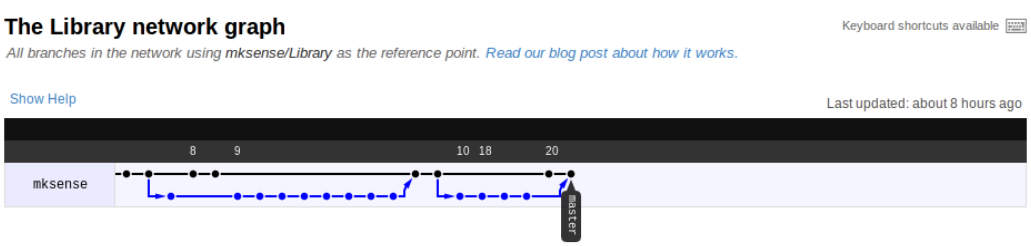

Σχήµα 6.5: Παράδειγµα ενός Network Graph

Οι επιλογές **Pull Requests** και **Fork Queue** αντιπροσωπεύουν αντίστοιχα τις λειτουργιες για την ειδοποιήση του ιδιοκτήτη για τις εξωτερικές συµµετοχές που έχει στην εργασία του και την αποδοχή η απόρριψη τους.

Η επιλογή **Issues** περιέχει µια λίστα απο τυχόν επισηµάνσεις χρηστών πάνω στον κώδικα µε σκοπό την ϐελτίωση της κάθε εργασίας.

Τέλος η επιλογή **Wiki** προσφέρει τη δυνατότητα για την δηµιουργία documentation για το κάθε repository µε την µορφή Wiki Pages. Για την δηµιουργία αυτών παρέχονται διάφορα formats, όπως MarkDown, Textile και άλλα, ώστε να διαλέξει ο καθένας ότι τον ϐολεύει περισσότερο.

*Το GitHub λοιπόν, όπως ϕάνηκε και µέσα από την περιήγηση, είναι µια υπηρεσία που ενισχύει τον κοινωνικό προγραµµατίσµο, τόσο µεταξύ των οµάδων, όσο και µεταξύ ολόκληρης της προγραµµατιστικής κοινότητας. ΄Οπως είδαµε προσφέρει όλα τα εργαλεία για την σωστή διεκπαιρέωση µιας εργασίας, όπως και επίσης την γρήγορη και εύκολη παρακολούθηση της εξέλιξης και πορείας της.*

# **Συµπεράσµατα και Μελλοντικές Κατευθύνσεις**

Στη διπλωµατική αυτή εργασία παρουσιάζεται ο σχεδιασµός και η χρήση µιας ϐιβλιοθήκης για τον έλεγχο ετερογενών συσκευών διάχυτου υπολογισµού. Παρουσιάστηκαν οι συσκευές για τις οποίες έχει υλοποιηθεί µέχρι στιγµής η ϐιβλιοθήκη, τα χαρακτηριστικά τους και οι δυνατότητες τους. Επίσης παρουσιαστηκαν η δοµή και η αρχιτεκτονική της ϐιβλιοθήκης όπως και επίσης το γενικό πρωτόκολλο πάνω στο οποίο στηρί. Τέλος παρουσιάζεται η δηµιουργία ενός αλληλεπιδρεστικού παιχνιδιού που ονοµάστηκε '' Smart Piano''.

Οι προοπτικές της συγκεκριµένης εργασίας περιλαµβάνουν τις προσπάϑειες προσθήκης επιπλέον συσκευών που ϐασίζονται τόσο στο πρότυπο 802.15.4 όσο και σε άλλες ασύρµατες τεχνολογίες, για τον κοινό έλεγχο τους µέσω της ϐιβλιοθήκης, την επέκταση στην υποστήριξη περισσότερων λειτουργιών για κάθε συσκευή, όπως και επίσης και την δηµιουργία και άλλων αλληλεπιδραστικών εφαρµογών.

# **Βιβλιογραφία**

[1] Akribopoulos Orestis, Georgitzikis Vasileios, Protopapa Anastasia, Chatzigiannakis Ioannis: ''Building a Platform-agnostic Wireless Network of Interconnected Smart Objects''. 15th Panhellenic Conference on Informatics with international participation (PCI 2011). ∆ιαθέσιµο στο σύνδεσµο :

http://ru1.cti.gr/aigaion/?page=publicationkind=singleID=881.

- [2] Pervasive Computing: http://en.wikipedia.org/wiki/Ubiquitous\_computing
- [3] Pervasive Computing Technologies:

http://www.parliament.uk/documents/post/postpn263.pdf

- [4] http://www.ulster.ac.uk/scienceinsociety/sporttech.pdf
- [5] http://en.wikipedia.org/wiki/Digital $_{h}$ ome
- [6] Human Pacman: a sensing-based mobile entertainment system with ubiquitous computing and tangible interaction by Cheok, Adrian David and Fong, Siew Wan and Goh, Kok Hwee and Yang, Xubo and Liu, Wei and Farzbiz, Farzam. Proceedings of the 2nd workshop on Network and system support for games.
- [7] Uncle Roy All Around You: Implicating the City in a Location-Based Performance by Steve, Benford and Martin, Flintham and Adam, Drozd and Rob, Anastasi and Duncan, Rowland and Nick, Tandavanitj and Matt, Adams and Ju, Row-Farr and Amanda, Oldroyd and Jon, Sutton
- [8] Chatzigiannakis Ioannis, Mylonas Georgios, Akribopoulos Orestis, Logaras Marios, Kokkinos Panagiotis, and Spirakis Paul, The "Hot Potato" Case: Challenges in Multiplayer Pervasive Games Based on Ad hoc Mobile Sensor Networks and the Experimental Evaluation of a Prototype Game, in: arxiv.org (Feb 2010).
- [9] http://ieeexplore.ieee.org/stamp/stamp.jsp?tp=arnumber=4660082
- 82
- [10] sunSPOT: http://www.sunspotworld.com/
- [11] Squack VM: http://en.wikipedia.org/wiki/Squawk\_virtual\_machine
- [12] Arduino: http://www.arduino.cc/
- [13] Arduino: http://en.wikipedia.org/wiki/Arduino
- [14] XBee module: http://en.wikipedia.org/wiki/XBee
- [15] XBee module: http://ftp1.digi.com/support/documentation/90000982\_A.pdf
- [16] XBeeShield: http://www.arduino.cc/en/Main/ArduinoXbeeShield
- [17] Processing.org: http://processing.org/
- [18] Processing.org: http://en.wikipedia.org/wiki/Processing\_(programming\_language)
- [19] Observer Pattern: http://en.wikipedia.org/wiki/Observer\_pattern
- [20] Git: http://git-scm.com/
- [21] GitHub: https://github.com/